# МИНИСТЕРСТВО ОБРАЗОВАНИЯ И НАУКИ РОССИЙСКОЙ ФЕДЕРАЦИИ Федеральное государственное бюджетное образовательное учреждение высшего профессионального образования «Оренбургский государственный университет» Бузулукский колледж промышленности и транспорта

Предметно цикловая комиссия специальных технических дисциплин

*С.В. Канаева* 

# ЭЛЕКТРОРАДИОИЗМЕРЕНИЯ

методические указания для студентов к выполнению лабораторных работ

Бузулук 2016

Методические указания предназначены для выполнения лабораторных работ студентов, обучающихся по специальности 11.02.02 «Техническое обслуживание и ремонт  $OT.09$ радиоэлектронной техники» дисциплине  $(110)$ отраслям)  $\Pi$ O «Электрорадиоизмерения».

Методические рекомендации рассмотрены и утверждены на заседании ПЦК

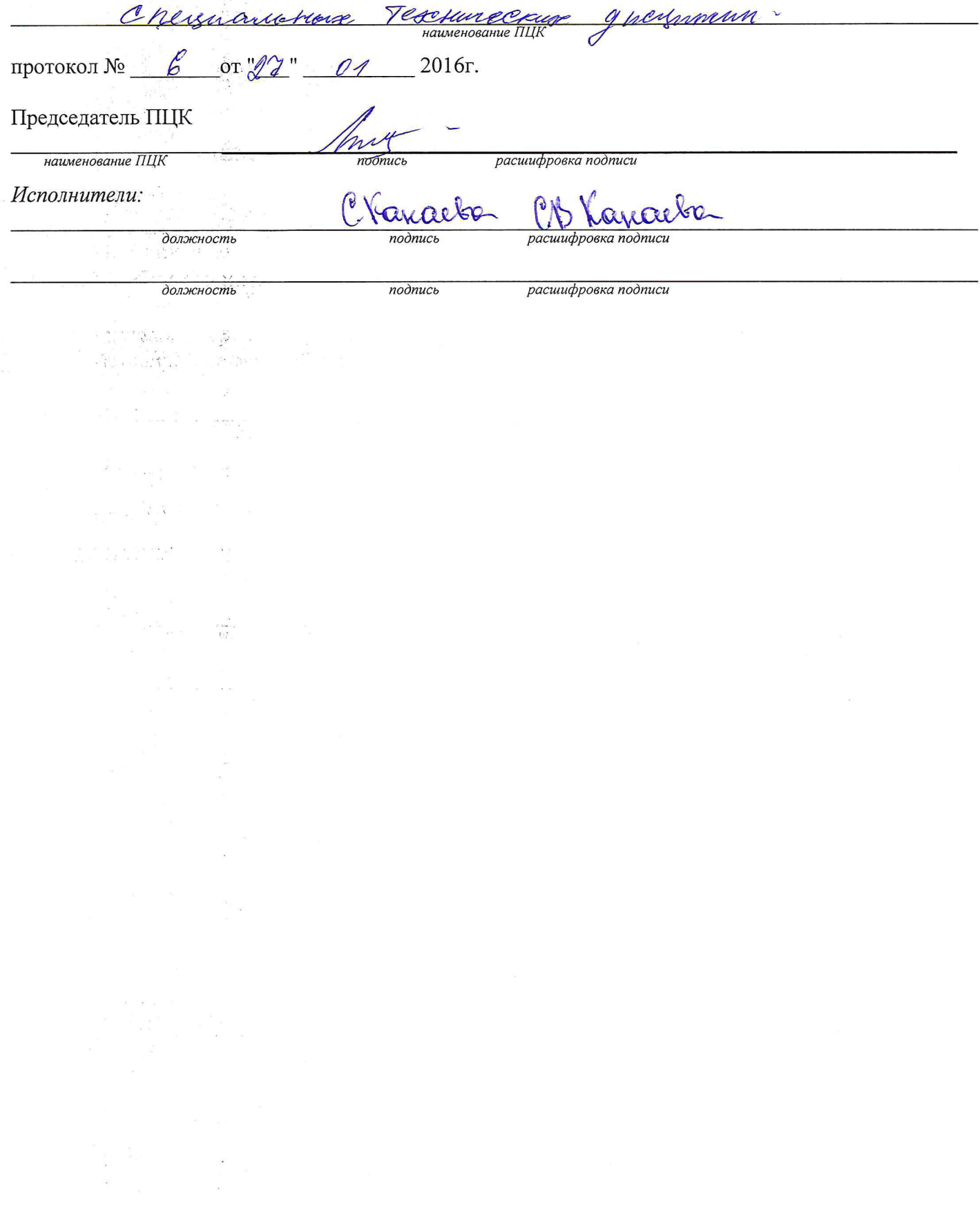

Лабораторная работа №1 Измерения значений постоянного тока и напряжения тестером.

работы: Изучение комбинированного прибора (тестера). Цель многопредельного Приобретение практических навыков при обработке результатов измерений.

1. Оборудование:

- 1.1 Тестер Ц4324, (Ц4315), (Ц4317)
- 1.2 Источник питания Б5-29, (Б5-47)
- 1.3 Лабораторный стенд
- 1.4 Кабели соелинительные
- 1.5 Техническое описание к приборам

2. Краткие теоретические сведения

При любом измерении неизбежны обусловленные разнообразными причинами отклонения результатов от истинного значения измеряемой величины. Истинные значения физических величин - это значения, идеальным образом отражающие свойства данного объекта. Они не зависят от применяемых средств измерений и являются объективной характеристикой объекта.

Результаты измерений представляют собой приближенные оценки значений величин, найденных путем измерения. Они зависят не только от величины, но и от методов измерения, от средств измерения, от свойств органов чувств оператора.

Погрешность измерения - отклонение результатов от истинного значения измеряемой величины. Различают абсолютную и относительную погрешность измерения. Абсолютная погрешность измерения равна разности между результатом измерения А и истинным значением измеряемой величины Х.

$$
\Delta = A - X
$$

Относительная погрешность измерения представляет собой отношение (в процентах) абсолютной погрешности измерения к истинному значению измеряемой величины.

$$
\delta = \frac{\Delta}{X} \cdot 100\%
$$

Приведенная погрешность представляет собой отношение абсолютной погрешности к нормирующему значению L шкалы прибора, Lx

$$
Y = \frac{\Delta}{Lx} \cdot 100\%
$$

где Lx - конечное значение шкалы прибора.

Абсолютная погрешность измерения выражается в тех же единицах, что и измеряемая величина, относительная погрешность в процентах. В целях уменьшения влияния на измеряемую цепь вольтметр должен иметь большое входное сопротивление и незначительную емкость, амперметр должен иметь маленькое входное сопротивление.

ВНИМАНИЕ!!! Источник питания и приборы должны быть заземлены

3. Порядок выполнения работы

3.1 Определить цену деления шкалы на различных пределах измерений. Собрать схему для измерения пяти различных постоянных напряжений рисунок 1. Произвести измерения. Результаты занести в таблицу 1.

| $+ \circ$                                      | XS1                          | XS3 |                                   |
|------------------------------------------------|------------------------------|-----|-----------------------------------|
| Источник<br>питания<br><b>65-29</b><br>$ \cap$ | Лабораторный<br>стенд<br>ver | XS4 | Комбинированный  <br>прибор Ц4317 |

Рисунок 1 – Схема подключения приборов

3.2 Собрать схему для измерения тока (см. рисунок 1). Произвести измерения токов при пяти различных нагрузках. Результаты занести в таблицу 2.

*Примечание:* Установка значения тока производится ступенчатым аттенюатором и величиной выходного напряжения источника питания.

Таблица 1- Результаты измерения значений напряжения

| $N_2$                       | Установленное               | Измеренное                  | Погрешность измерения |               |  |
|-----------------------------|-----------------------------|-----------------------------|-----------------------|---------------|--|
| $\Pi/\Pi$                   | значение U <sub>уст</sub> , | значение U <sub>изм</sub> , | Абсолютная            | Относительная |  |
|                             | B                           | B                           |                       | σ             |  |
|                             | 0,5                         |                             |                       |               |  |
| $\mathcal{D}_{\mathcal{A}}$ | 1,3                         |                             |                       |               |  |
| 3                           | 2,0                         |                             |                       |               |  |
|                             | 3,0                         |                             |                       |               |  |
| 5                           | 7,0                         |                             |                       |               |  |
| 6                           | 12                          |                             |                       |               |  |
| 7                           | 20                          |                             |                       |               |  |
| 8                           | 21                          |                             |                       |               |  |
| 9                           | 22                          |                             |                       |               |  |
|                             | 26                          |                             |                       |               |  |

Таблица 2- Результаты измерения значений тока

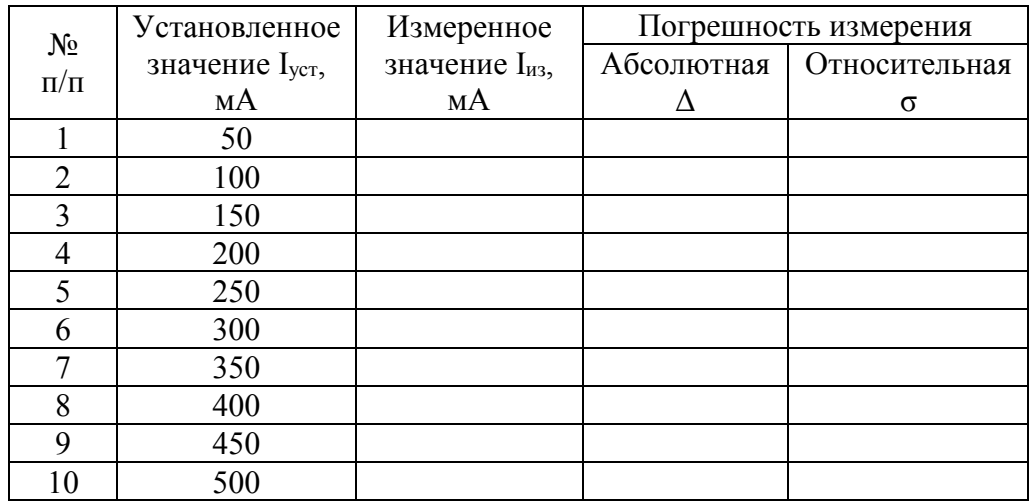

4. Содержание отчёта

- 4.1 Наименование и цель работы.
- 4.2 Перечень используемого оборудования.

4.3 Таблица результатов измерений.

4.4 Схемы подключений электроизмерительных приборов при измерении напряжения, тока.

4.5 Выводы

5. Контрольные вопросы

5.1 Какие классы точности на амперметры и вольтметры устанавливает ГОСТ?

5.2 Почему необходимо поверять измерительные приборы?

5.3 По какой погрешности определяют класс точности измерительного прибора?

5.4 Назовите основные: системы измерительных приборов, используемых для измерения напряжения промышленной частоты.

5.5 Поясните, почему приборы магнитоэлектрической системы обладают высокой чувствительностью и точностью?

Лабораторная работа № 2 Измерение переменного напряжения вольтметрами различных систем.

Цель работы: Изучение электронных и цифровых вольтметров и сравнение их результатов измерений.

1. Оборудование:

- 1.1 Микровольтметр ВЗ-57
- 1.2 Милливольтметр ВЗ-38А
- 1.3 Цифровой вольтметр В7-38
- 1.4 Генератор низкой частоты (ГЗ-109)
- 1.5 Кабели соединительные
- 1.6 Техническое описание к приборам

2. Краткие теоретические сведения.

При любом измерении неизбежны обусловленные разнообразными причинами отношения результатов измерения от истинного значения измеряемой величины. Истинные значения физических величин - это значения, идеальным образом отражающие свойства данного объекта. Они не зависят от применяемых средств измерений и являются объективной характеристикой объекта.

Результаты измерений представляют собой приближенные оценки значений величин, найденные путем измерения. Они зависят не только от величин, но и от методов измерения, от средств измерения, от свойств чувств оператора.

Погрешность измерения - отклонение результатов измерения от истинного значения измеряемой величины. Различают абсолютную  $\overline{M}$ относительную погрешность измерения. Абсолютная погрешность измерения равна разности между результатом измерений А и истинным значением измеряемой величины Х.

$$
\Delta = A - X
$$

Относительная погрешность измерения представляет собой отношение (в процентах) абсолютной погрешности измерения к истинному значению измеряемой величины.

$$
\sigma = \frac{\Delta}{X} \times 100\%
$$

Абсолютная погрешность измерения выражается в тех же елиницах, что и измеряемая величина, относительная погрешность в процентах.

При измерении значений переменного напряжения различают:

Амплитудное значение - Um

Действительное (среднеквадратическое) значение - U

Среднее значение - Ucp

Средневыпрямленное значение - Ucв

Для однополярных напряжений среднее и средневыпрямленное напряжения равны. Для разнополярных эти два параметра могут существенно отличаться друг от друга. Так, для гармонического напряжения: Ucp.=Uo=O, а UCB = 0,637\*Um=0,901\*U. Соотношение между ними:

$$
Um = \sqrt{2} * U = 1,41 * U
$$
;  $U = \frac{Um}{\sqrt{2}} = 0,707 * Um$ ;  $Ucc = 0,901 * U = 0,637 * Um$ 

В целях уменьшения влияния на измеряемую цепь вольтметры должны быть с большим входным сопротивлением, незначительной емкостью.

# ВНИМАНИЕ! ПРИБОРЫ ДОЛЖНЫ БЫТЬ ЗАЗЕМЛЕНЫ!

3. Порядок выполнения работы.

3.1 Изучить техническое описание и научиться пользоваться вольтметрами.

3.2 Произвести измерение значений переменного напряжения микровольтметром ВЗ-57. Результаты измерений занести в таблицу 1.

3.3 Произвести измерение значений переменного напряжения милливольтметром ВЗ-38А, Результаты измерений занести в таблицу 1.

Таблица 1- Результаты измерения значений переменного напряжения

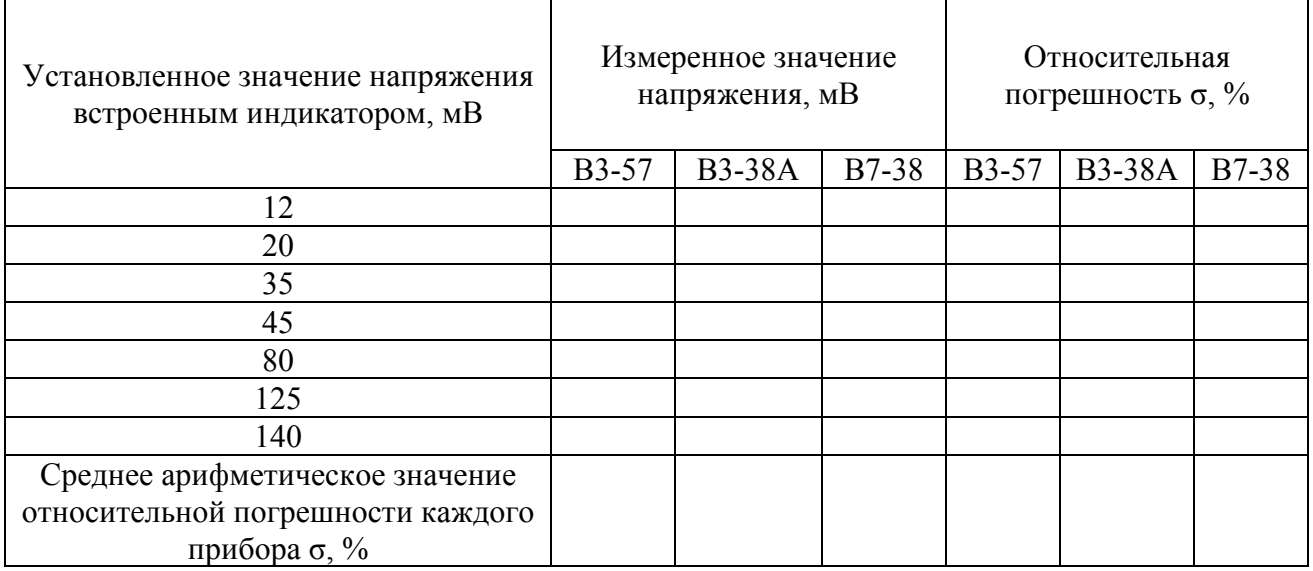

3.4 Произвести измерение значений переменного напряжения цифровым вольтметром. Результаты измерений занести в таблицу1.

3.5 Произвести сравнение результатов измерений и определить среднеарифметическое значение погрешности, каждого прибора приняв за истинную величину показания встроенного прибора - индикатора функционального генератора.

- 4. Содержание отчета.
- 4.1 Наименование и цель работы.
- 4.2 Перечень используемого оборудования.
- 4.3 Таблицы результатов измерений.
- 4.4 Структурная схема электронного вольтметра.
- 4.5 Выводы.

5. Контрольные вопросы.

- 5.1 Какие классы точности на амперметры и вольтметры устанавливает ГОСТ?
- 5.2 Перечислить основные свойства электронных вольтметров.
- 5.3 Почему необходимо периодически поверять измерительные приборы?
- 5.4 По какой погрешности определяют класс точности измерительного прибора?

5.5 Назовите основные системы измерительных; приборов, используемых для измерения напряжения промышленной частоты.

Цель работы: Измерение мощности в цепях постоянного тока и приобретение навыков работы с приборами.

#### 1. Оборудование:

1.1 Источник питания постоянного тока Б5-29

1.2 Источник питания переменного тока

1.3 Стенд лабораторный.

1.4 Вольтметр цифровой В7-38 (M890G)

1.5 Ваттметр электродинамической системы

1.6 Соединительные провода и кабели

2. Краткие теоретические сведения:

Электрическая мощность Р - это энергия выделяемая в цепи за единицу времени. Она может быть измерена ваттметром или определена через ток и напряжение на нагрузке.

В цепи постоянного тока *P=I·U*, где *I* - ток нагрузки *U* - напряжение на нагрузке.

В диапазоне звуковых и высоких частот, когда измерение тока и напряжения не представляет затруднения, мощность переменного тока можно определить косвенно. В случае гармонических колебаний средняя, т.е. активная, мощность определяете по формуле

$$
P = I2 \cdot RH \text{ with } P = I2 \cdot RH \cdot \cos \varphi, \text{ with } P = \frac{U2}{RH}
$$

где *I* и *U*- действующие значения тока и напряжения на нагрузке; *RH* - активное сопротивление нагрузки; φ - сдвиг фаз между током и напряжением.

Мощность может измеряться как в абсолютных, так и в относительных единицах. В первом случае мощность измеряется в ваттах, микроваттах, милливаттах, гектоваттах, киловаттах, мегаваттах. Относительные единицы измерения используются при наличии в исследуемом тракте СВЧ градуированных аттенюаторов. Например, если между исследуемым генератором и милливаттметром имеется определенное затухание, то точность генератора удобно измерять в децибелах, относительно какого-либо условного уровня мощности, например, одного ватта или милливатта, определяемой по формуле

$$
L_m = 10 \lg \frac{P_X}{P_0} \partial E
$$

где, *Ро* - мощность генератора, *Рх* – мощность в точке принятой за исходную в какой-либо точке.

На практике часто используется уровень, Ро = 1мВт - это значение называется абсолютный уровень. Пример, определить абсолютный уровень по мощности, если мощность равна 10 Вт. Тогда

$$
L_m = 10 \lg \frac{P_X}{P_0} = 40 \partial E.
$$

Измерение мощности на СВЧ имеет важное значение, т.к. контроль за режимом работы радиоустройств на этих частотах по току и напряжению или затруднен из-за большой погрешности амперметров и вольтметров, им совсем не возможен. Так, например, в сантиметровом диапазоне волн, где используются волноводы и резонаторы, и энергия передается в форме электромагнитного поля, измерение тока и напряжения теряет смысл. Следовательно, важной величиной, характеризующей режим и эффективность работы таких систем, является мощность.

Измерения мощности в СВЧ диапазоне производится преимущественно косвенными методами, основанными на превращении измеряемой мощности или части ее в тепло (канометрический и термисторный методы).

Чаще всего применяются ваттметры поглощающего типа, которые служат для генератора или

усилителя искусственной нагрузкой.

При измерении мощности генераторов СВЧ, работающих в импульсном режиме, различают так называемую импульсную и среднюю мощность,

$$
P_U = \frac{Um \cdot \text{Im}}{2}, Pc = \frac{P_U \cdot t}{T},
$$

где *Т* - период следования импульсов, a *t*- длительность импульса.

В зависимости от пределов измерения ваттметры делятся на три группы:

- измерители большой мощности  $(10-10^7)$  Br;
- средней (0,1-10)Вт;
- малой  $(10^{-1} 10^{-16})$  Вт мощности.

Погрешность измерения ваттметров промышленного типа бывает от 5до 25%.

3. Порядок выполнения работы.

3.1 Заземлить корпуса источников питания.

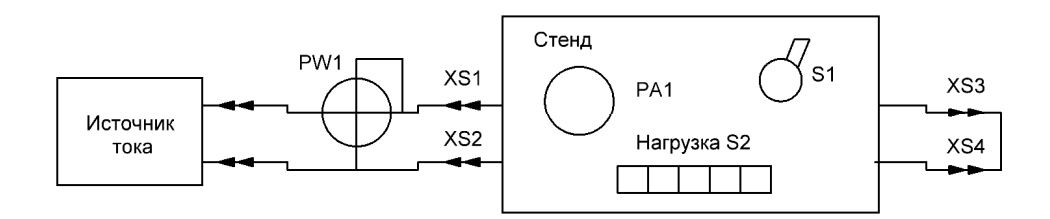

Рисунок 1. Схема подключения приборов.

3.2 Собрать схему для измерения мощности постоянного тока (см. рисунок 1), Произвести измерения. Результаты занести в таблицу 1.

3.3 Собрать схему для измерения мощности тока промышленной частоты. Произвести измерения. Результаты измерения занести в таблицу 2.

3.4 Определить цену деления шкалы ваттметра.

3.5 Произвести обработку результатов измерения.

3.6 Определить класс точности ваттметра.

Таблица 1 - Результаты измерения мощности постоянного тока.

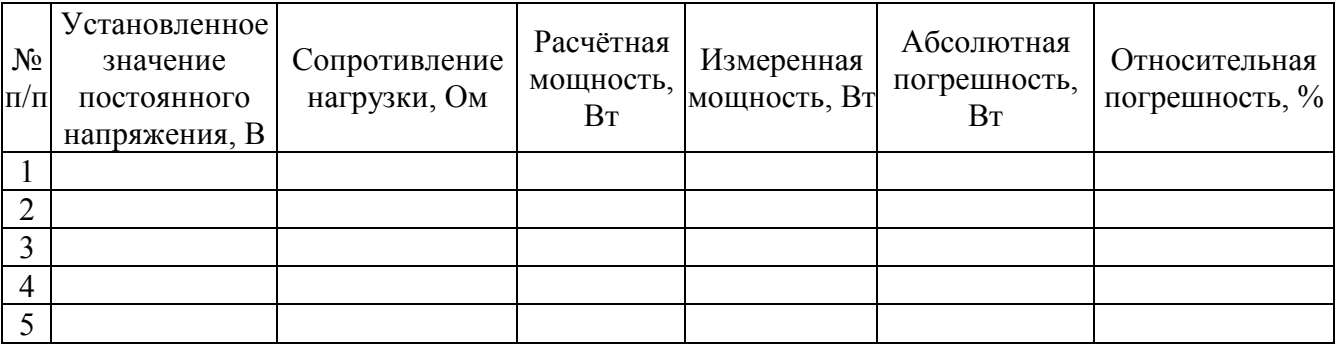

4. Содержание отчета.

4.1 Наименование и цель работы.

4.2 Перечень используемого оборудования.

- 4.3 Схема включения ваттметра в электрическую цепь.
- 4.4 Таблица результатов измерений.

4.5 Выводы о проделанной работе.

Примечание Величину сопротивлений измерить комбинированным цифровым вольтметром В7-38 или M890G.

5. Контрольные вопросы.

5.1 Дайте определение импульсной мощности.

5.2 Каковы преимущества применения относительных единиц мощности.

5.3 Какими факторами определяется рабочий диапазон частот измерения мощности в цепях постоянного тока с помощью ваттметра.

5.4 От чего зависит погрешность ваттметров электромеханического типа.

5.5 Приведите формулу расчета мощности при использовании косвенного вида измерений.

*Лабораторная работа №4 Изучение электронного осциллографа.* 

Цель работы: Приобретение навыков работы с осциллографом.

- 1. Оборудование:
- 1.1 Генератор ГЗ -109.
- 1.2 Осциллограф С1-65А, (С1-73).
- 1.3 Соединительные кабели.
- 1.4 Технические описания к приборам.
- 2. Краткие теоретические сведения.

Осциллографом называется прибор для наблюдения или регистрации электрических сигналов, а также для измерения их параметров. С помощью осциллографа можно измерить частоту, амплитуду, длительность периода, глубину модуляции сигнала и т.д. Согласно ГОСТа 9810-69 осциллографы обозначаются буквой С.

Для получения устойчивого неискаженного изображения необходимо, чтобы генератор развертки вырабатывал напряжение, изменяющееся во времени по линейному закону с периодом, кратным периоду повторения сигнала, т.е.

$$
Tp = nTc
$$

где n - целое число, равное 1,2,3 и т.д.,

Тр - период развертки,

Тс - период исследуемого сигнала.

Известно, что размер изображения исследуемого сигнала по вертикали пропорционален чувствительности осциллографа и удвоенной амплитуде сигнала Um, т.е.  $ly = S * 2Um$ , откула  $Um = 1/2 S$ .

где S-чувствительность осциллографа. Среднеквадратичное (действующее) значение напряжения

$$
U = \frac{l}{2\sqrt{2}S}
$$

Из формулы видно, что с помощью осциллографа можно измерить напряжение сигнала.

На практике используется два метода:

- − *Метод сравнения.*
- − *Метод непосредственного отсчета.*

При использовании первого метода величина изображения исследуемого сигнала на экране осциллографа сравнивается с величиной изображения калибровочного сигнала, подключенного ко входу Y вместо измеряемого и определяется по формуле:

$$
U = \frac{a}{b}U\kappa \cdot K
$$

где U - среднеквадратичное значение измеряемого сигнала,

а - размер изображения на экране под воздействием исследуемого сигнала, мм;

b - размер изображения в результате действия калибровочного сигнала, мм;

UK - отсчитанная по шкале калибратора величина калибровочного сигнала в вольтах;

К- коэффициент деления входного делителя.

В осциллографе С1-65А шкала разделена на 8 делений по вертикали и на 10 делений по

горизонтали.

Действующее значение напряжения исследуемого сигнала в вольтах будет равно

$$
U\partial = \frac{ly * B / \mathit{den}}{2\sqrt{2}}, B
$$

Методом сравнения частота может быть определена двумя способами:

*a) с помощью фигур Лиссажу,* 

*б) с использованием метода непосредственного отсчета.* 

Для получения на экране фигуры Лиссажу исследуемый сигнал fс подается на вход Y, на вход X подается сигнал известной частоты fх. После этого необходимо изменять fх до получения на экране устойчивого изображения простейшей фигуры Лиссажу (рис.1). Определить количество пересечений горизонтальной линии и вертикальной.

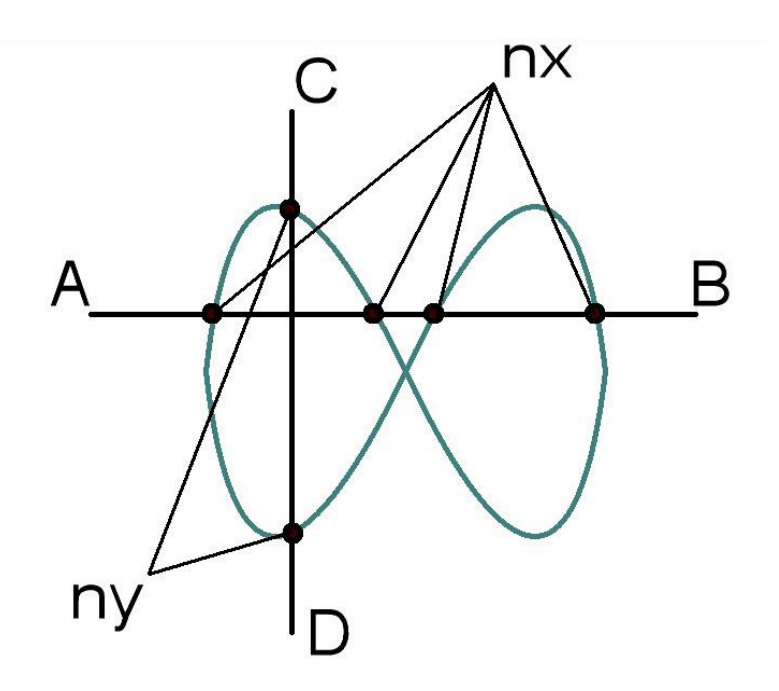

Рисунок 1 – Фигура Лиссажу

Известно, что 
$$
\frac{fx}{fc} = \frac{n_y}{n_x}
$$
, откуда  $fc = \frac{n_x * fx}{n_y}$ 

Пример. Фигура Лиссажу имеет вид, изображенный на рис 1,

горизонтальная линия АВ дает четыре пересечения,  $n_x = 4$ , а вертикальная CD - два,  $n_y = 2$ ,

тогда 2  $fc = \frac{fx \cdot 4}{2}$ 

Для определения fс методом непосредственного отсчета необходимо:

− Произвести проверку калибровки длительности развертки.

− На вход Y подать исследуемый сигнал и получить устойчивое изображение такого числа его периодов, которое наиболее близко укладывается в 10 делениях шкалы С1 -65А.

− Подсчитать расстояние Сх в делениях целого числа периодов п сигнала, укладывающихся в 10 делениях шкалы.

− Вычислить частоту сигнала по формуле

$$
fc = \frac{n}{lx \cdot Tp} \Gamma u,
$$

где n - число периодов, укладывающихся по шкале;

Сх - расстояние в делениях шкалы, занимаемое n периодами сигнала;

Тр - положение переключателя Время/Делен.

# ВНИМАНИЕ! ПРИБОРЫ ДОЛЖНЫ БЫТЬ ЗАЗЕМЛЕНЫ!

3. Порядок выполнения работы.

Собрать схему. Включить приборы и дать им прогреться в течение 5 мин.  $3.1$ 

 $3.2$ Проверить калибровку длительности развертки осциллографа.

3.3 Установить на генераторе ГЗ-109 частоту 10 кГц и напряжение 5,0 В.

3.4 C помощью ручек «Вольт/Дел», «Время/Дел».  $\langle \langle$  Y pobe<sub>Hb</sub> $\rangle$ . «Синхронизация» последовательно получить устойчивое изображение 1, 2, 5 и 10 периодов исследуемых сигналов.

3.5 Проверить градуировку генератора ГЗ-109 на двух произвольных частотах каждого поддиапазона методом непосредственного отсчета. Вычислить абсолютную и относительную погрешность измерений, приняв за действительное значение частоту генератора ГЗ-109.

Оценить точность измерения частоты этим способом. Результаты измерений и вычислений занести в таблицу 1

Таблица 1- Результаты измерения значений частоты

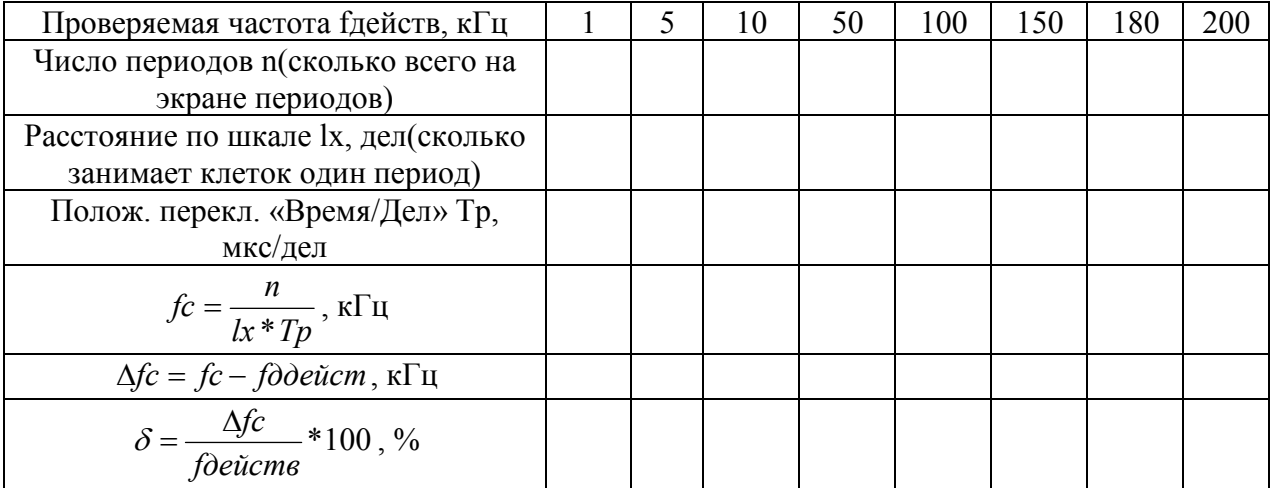

3.6 Измерить действующее напряжение на выходе генератора ГЗ-109 как изложено в данном описании. Вычислить абсолютные и относительные погрешности измерений, приняв за истинное значение показания прибора ГЗ-109. Результаты измерений и вычислений занести в таблицу 2. Оценить погрешность измерения напряжения этим методом.

Таблица 2- Результаты измерения действующих значений напряжения

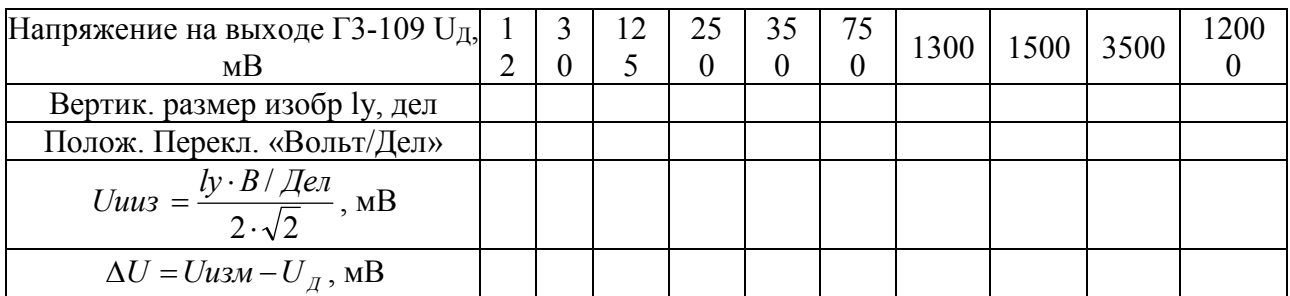

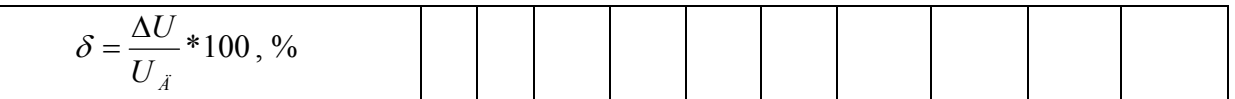

- 4. Содержание отчета.
- 4.1 Наименование и цель работы.
- 42 Перечень используемого оборудования.
- 4.3 Схемы соединения приборов.
- 4.4 Рисунки и таблицы измерений и вычислений.
- 4.5 Выводы и ответы на контрольные вопросы.
- 5. Контрольные вопросы.
- 5.1 Как получить фигуру Лиссажу?
- 5.2 Как получить устойчивое изображение гармонического сигнала на экране осциллографа?
- 5.3 В чем состоит метод измерения частоты с помощью фигур Лиссажу?
- 5.4 Как измерить величину исследуемого напряжения?
- 5.5 Что означает открытый и закрытый вход осциллографа?

Цель работы: изучить структурную схему и органы управления генератора ГЗ-109. Проверить погрешность установки частоты и амплитуды выходного напряжения прибора.

- 1. Оборудование:
- 1.1 Генератор ГЗ-109
- 1.2 Цифровой вольтметр В7-38
- 1.3 Технические описания к приборам
- 1.4 Соединительные кабели.
- 1.5 Частотомер электронносчетный РЧ3-07-0002.

# 2. Краткие теоретические сведения.

Измерительные генераторы - источники стабильных испытательных сигналов определенной формы. От генераторов других видов они отличаются тем, что они позволяют точно устанавливать выходные параметры сигналов и регулировать их в широких пределах. К параметрам генераторов относятся: диапазон генерируемых колебаний, форма сигнала, величина выходного напряжения, величина выходной мощности.

Низкочастотные генераторы синусоидальных колебаний (от 0,005Гц до 2 МГц) используются для настройки, испытаний и ремонта различных радиотехнических устройств, применяемых в радиовещании, акустике, в телевидении. Фактически к НЧ-генераторам относятся приборы, создающие синусоидальные сигналы инфразвуковых, звуковых и ультразвуковых частот. Генераторы звуковых частот рассчитаны на диапазон 200...20000 Гц.

В зависимости от способа получения колебаний требуемой частоты НЧ-генераторы делятся на генераторы основных колебаний и генератор на биениях. В генераторах первого типа основу составляет задающий генератор, колебания которого после необходимого усиления поступают на выход. В качестве примера на рисунке 1 изображена структурная схема генератора ГЗ-109. Источником синусоидального сигнала служит задающий RC-генератор, колебания которого через предварительный усилитель поступают на усилитель мощности, к которому могут быть подключены согласующие трансформаторы для работы с различными сопротивлениями нагрузки. В состав генератора входит аттенюатор; обеспечивающий ослабление выходного сигнала. Перестройка частоты осуществляется изменением параметров элементов задающего генератора R и С. Генераторы типа- LC на низких частотах, как правило, не используются из-за трудностей получения элементов с большими значениями L и С, регулируемых в широких пределах. Генераторы работающие по методу биений, имеют в своем составе по два задающих генератора, один из которых настроен на некоторую фиксированную частоту  $f_{\phi}$ , а другой перестраивается плавно в пределах от  $f_{nn} = f_{\phi} - F_{max}$ , где  $F_{max}$  - максимальная частота генерирующих колебаний.

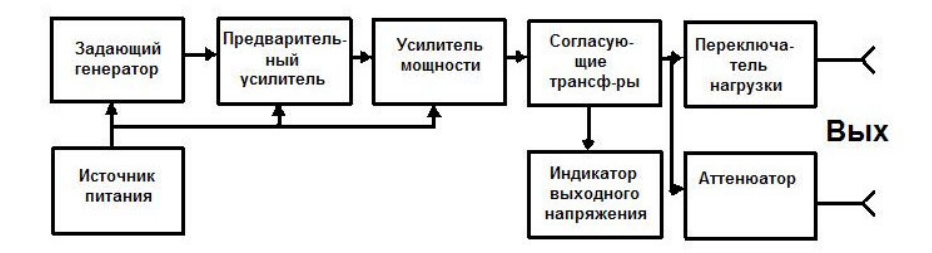

Рисунок 1 - Структурная схема генератора НЧ

# 3. Порядок работы.

3.1 Пользуясь предложенной Вам методической разработкой, изучить структурную схему ГЗ-109. Записать в конспект технические характеристики. Сведения о назначении органов управления

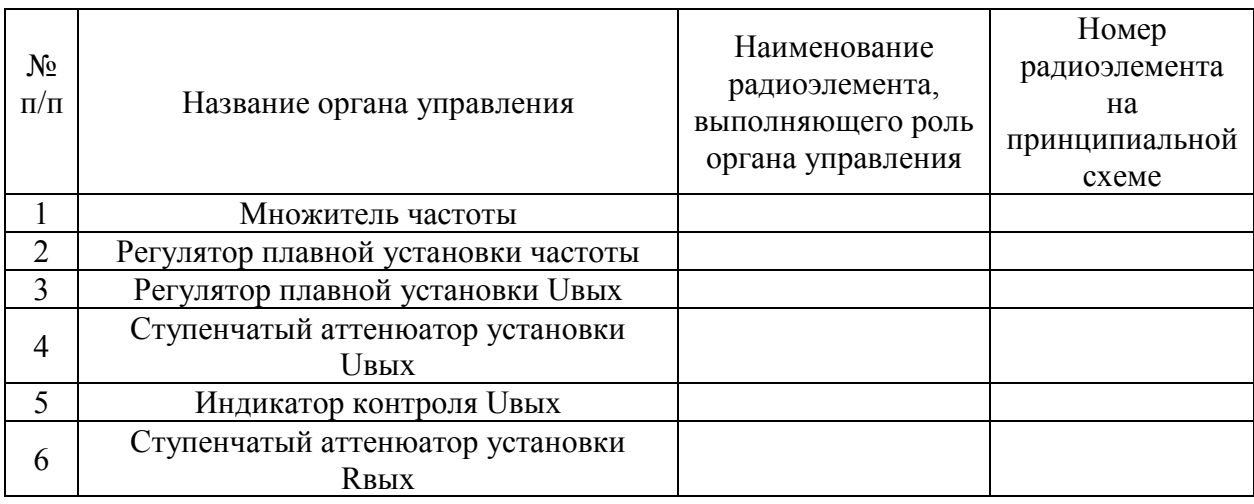

Таблица 1- Сведения о назначении органов управления и контроля выходного напряжения.

3.2 Изучить порядок подготовки прибора к работе. Научиться устанавливать заданные значения частоты и выходного напряжения генератора (таблицы 2, 3)

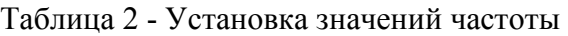

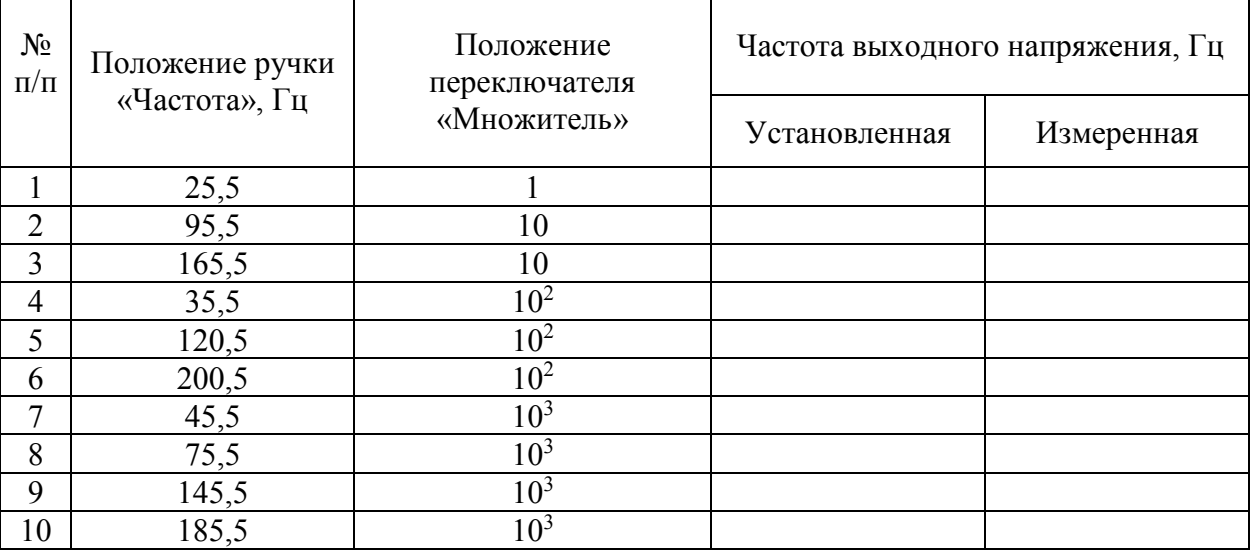

Таблица 3. Установка значений выходного напряжения

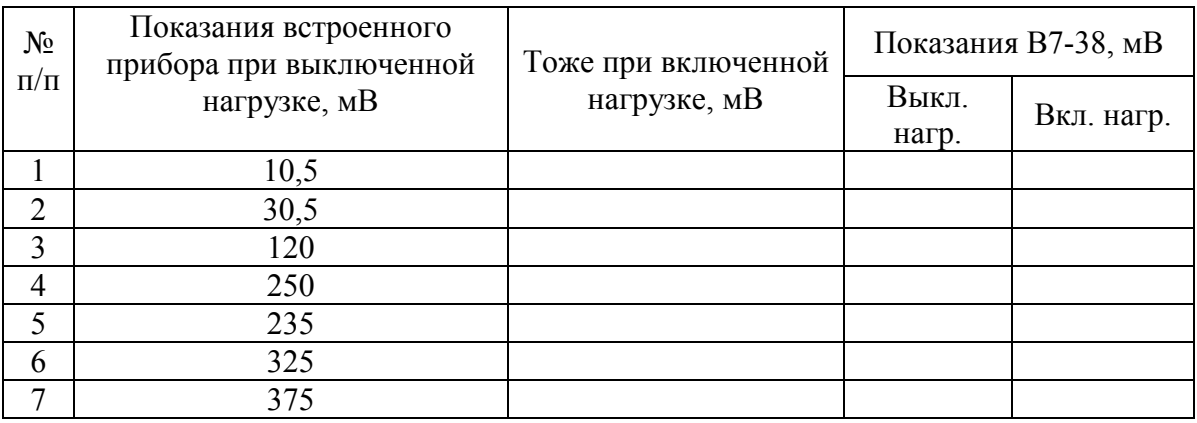

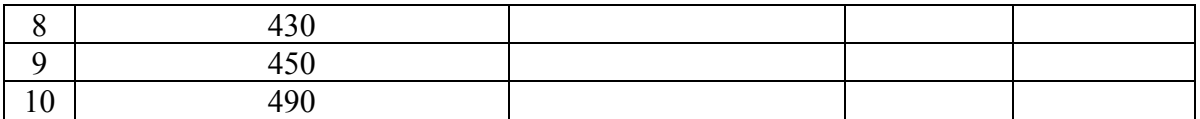

- 4. Содержание отчета.
- 4.1 Наименование и цель работы.
- 4.2 Перечень используемого оборудования.
- 4.3 Структурная схема генератора ГЗ-109.
- 4.4 Таблицы измерений.
- 4.5 Ответы на вопросы.
- 4.6 Выводы по работе.
- 5. Контрольные вопросы.
- 5.1 Назвать область применения генераторов звуковой частоты
- 5.2 Какие параметры генератора нормируются?
- 5.3 По каким признакам классифицируются измерительные генераторы.
- 5.4 Принцип работы задающего генератора на биениях.
- 5.5 Приведите упрощенную принципиальную схему RC-генератора на транзисторе.
- 5.6 Назовите основную величину погрешности установки частоты генератора ГЗ-109 в диапазоне от 200 Гц до 20 кГц.
- 5.7 Назовите основную величину погрешности выходного напряжения генератора ГЗ-109 при положении аттенюатора 15 В.
- 5.8 Назовите величину погрешности ослабления встроенного аттенюатора при активной нагрузке 50 Ом дБ.
	- 5.9 Назовите величину погрешности выходной мощности генератора ГЗ-109.
- 5.10 Через сколько минут прогрева генератор ГЗ-109 обеспечивает свои технические характеристики?

*Лабораторная работа № 6 Изучение высокочастотного генератора.* 

Цель работы: Изучение генератора Г4-102А. Приобретение навыков работы с прибором и умения проводить анализ результатов измерений.

- 1. Оборудование:
- 1.1 Генератор Г4-102 А
- 1.2 Милливольтметр ВЗ-38А
- 1.3 Частотомер РЧЗ-07
- 1.4 Техническое описание к приборам.
- 1.5 Кабели соединительные

2. Краткие теоретические сведения.

Высокочастотные генераторы (подгруппа Г4) является источником измерительных сигналов высоких частот. Приборы этой подгруппы используются при настройке, регулировке и контроле радиоприемной аппаратуры радиовещательного диапазона.

Упрощенная структурная схема генератора Г4-102А приведена на рис. 1 *.* 

Прибор состоит из трех основных функциональных систем: системы установки и отсчета частоты сигнала, системы установки и отсчета коэффициента модуляции и система формирования и отсчета необходимого уровня выходного сигнала. Диапазон частот, стабильность и погрешность установки частоты определяются задающим генератором, выполненным по индуктивной трехточечной схеме при включении транзистора по схеме СОК. Переключение поддиапазона осуществляется коммутацией катушек индуктивности.

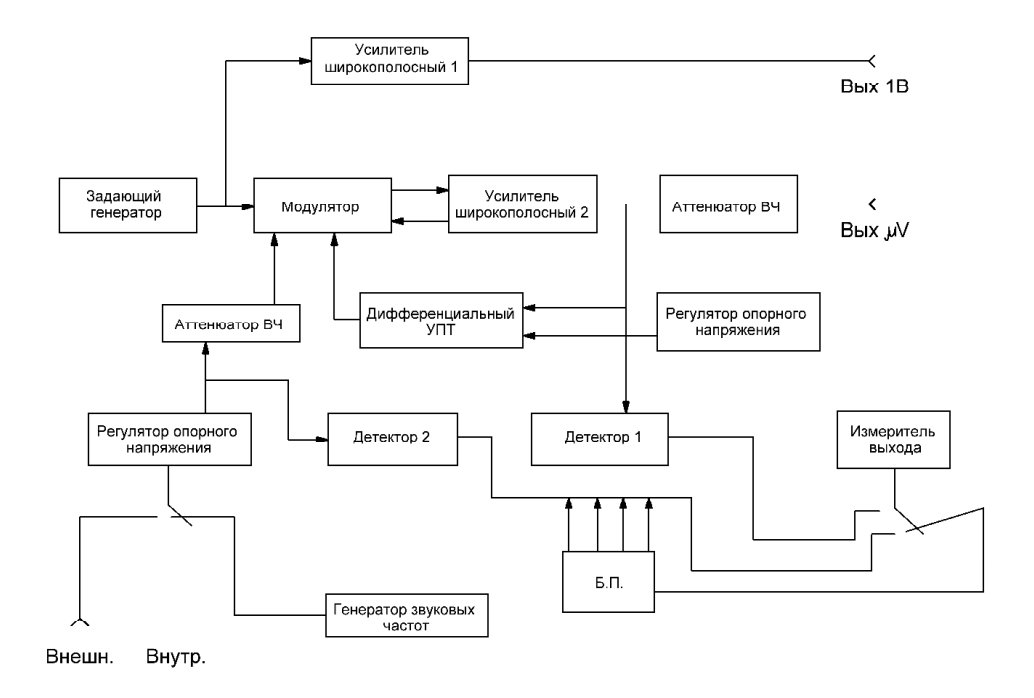

Рисунок 1 - Структурная схема генератора ВЧ

Система установки коэффициента модуляции состоит из высокочастотного модулятора и низкочастотной: части генератора звуковой частоты, регулятора опорного напряжения, аттенюатора н.ч. Модулятор, представляет собой широкополосный усилитель, начальная рабочая точка которого определяется величиной модулирующего сигнала. При изменении положения рабочей точки изменяется коэффициент передачи модулятора. В результате на выходе модулятора будет иметь место промодулированный по амплитуде высокочастотный сигнал задающего генератора.

Система обеспечения регулировки уровня выходных сигналов состоит из двух широкополосных усилителей, аттенюатора, детектора и дифференциального усилителя постоянного тока, с регулируемым опорным напряжением, Первый широкополосный усилитель обеспечивает получение сигнала величиной в один вольт, остальные элементы структурной схемы обеспечивают установку и стабилизацию выходного сигнала в микровольтах.

3. Порядок работы.

3.1 Пользуясь описанием прибора, изучить конструкцию, технические характеристики, электрическую схему генератора Г4-102А, порядок установки частоты, выходного напряжения и коэффициента модуляции.

3.2 Последовательно установить частоты сигналов, указанные в таблице 1.

# Таблица 1 - Установка значений частоты

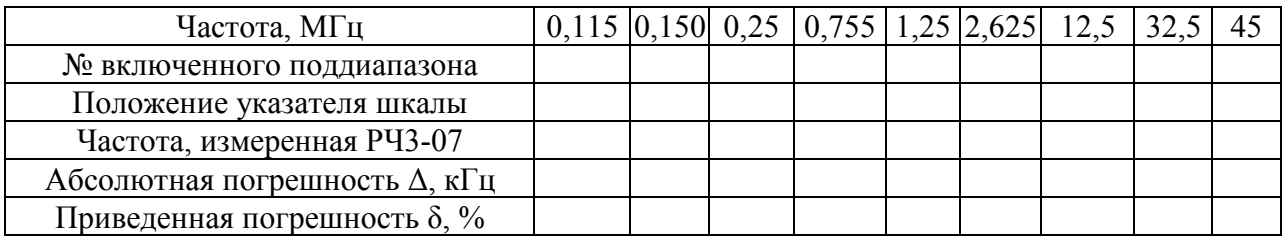

3.3 Последовательно установить на выходе Г4-102А, указанные в таблице 2 напряжения; подготовив его к работе на частоте 2,5МГц.

Таблица 2 - Установка значений напряжения

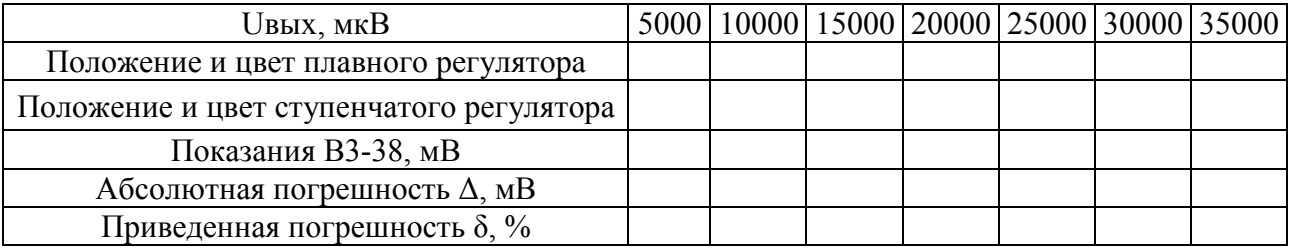

3.4 Последовательно установить на выходе Г4-102А сигналы напряжением 40000 мкВ на частоте 6,5 МГц и аттеню атором «М%» (глубина модуляции) -  $(40-50)$ %.

3.5 Используя осциллограф С1-73 получить устойчивое изображение этих сигналов и убедиться, что при изменении положения переключателя «М%» изменяется глубина модуляции выходного сигнала,

- 4. Содержание отчета.
- 4.1 Наименование и цель работы.
- 4.2 Назначение, технические показатели и конструкция генератора Г4-102А.
- 4.3 Структурная схема Г4-102А.
- 4.4 Схемы измерений.
- 4.5 Результаты измерений в виде таблиц.
- 4.6 Выводы.
- 4.7 Ответить на контрольные вопросы.
- 5. Контрольные вопросы.
- 5.1 Назначение генератора Г4-102А.
- 5.2 Назначение элементов структурной схемы.
- 5.3 Порядок установки выходного напряжения.
- 5.4 Порядок установки глубины модуляции выходного сигнала

*Лабораторная работа № 7 Изучение генератора импульсов.* 

Цель работы: Изучить принцип действия, структурную схему, технические характеристики и назначение генератора

1. Оборудование:

- 1.1. Генератор импульсов Г5-72
- 1.2. Осциллограф С1-73, С1-112А
- 1.3. Частотомер электронно-счетный РЧ3-07-0002
- 1.4. Кабели соединительные
- 1.5. Техническое описание к приборам

2. Теоретические сведения

Генератор импульсов Г5-72 предназначен для исследования и обслуживания вычислительной техники, связи, измерительной техники, физики и применяется для лабораторных и цеховых работ.

Генератор выдает следующие виды импульсов:

а) основные прямоугольные импульсы обеих полярностей и соответственно инвертированные импульсы (с переключением полярности) в режимах:

- одинарных импульсов (непрерывной последовательности одинарных импульсов);

- парных импульсов (непрерывной последовательности пар импульсов);

б) синхроимпульсы отрицательной полярности, следующие (в зависимости от установленного режима) с частотой повторения одинарных импульсов или с частотой повторения пар импульсов;

в) постоянное (регулируемое) напряжение (базовое смещение) обеих полярностей на основном выходе.

Длительность основных импульсов при скважности 2 и более регулируется плавно-ступенчато от 5 нс до 500 мс и устанавливается в фиксированных точках "5 ns", "50 ns", "0,5 µs", "5 µs", "50 µs", "0,5 ms", "5 ms", "50 ms". Регулирование осуществляется плавно в сторону увеличения длительности от установленных значений в фиксированных точках. Амплитуда импульсов регулируется плавно-ступенчато от 10 В до 25 мВ. Период (частота) повторения основных импульсов при внутреннем запуске регулируется плавно-ступенчато в пределах от 20 нс до 1 с (50 МГц до 1 Гц) и устанавливается в фиксированных точках "20 ns" (50 МГц), "100 ns" (10 МГц), "1 µs" (1 МГц), "10 µs" (100 кГц), "100 µs" (10 кГц), "1 ms" (1 кГц), "10 ms" (100 Гц), "100 ms" (10  $\Gamma$ ц). Погрешность установки периода (частоты) повторения импульсов не более  $\pm 0.1$ F+0.2 $\Gamma$ ц.

Генератор может запускаться:

− внешними импульсами положительной и отрицательной полярности амплитудой от минимальной не более 1 до максимальной не менее 10 В, длительностью фронта не более 1 мкс, частотой повторения от одиночных импульсов до 500 Мгц;

− внешним синусоидальным напряжением амплитудой от минимальной не более 3 до максимальной не менее 5 В, частотой повторения от 1 кГц до 50 Мгц;

− механическим однократным пускателем (кнопкой).

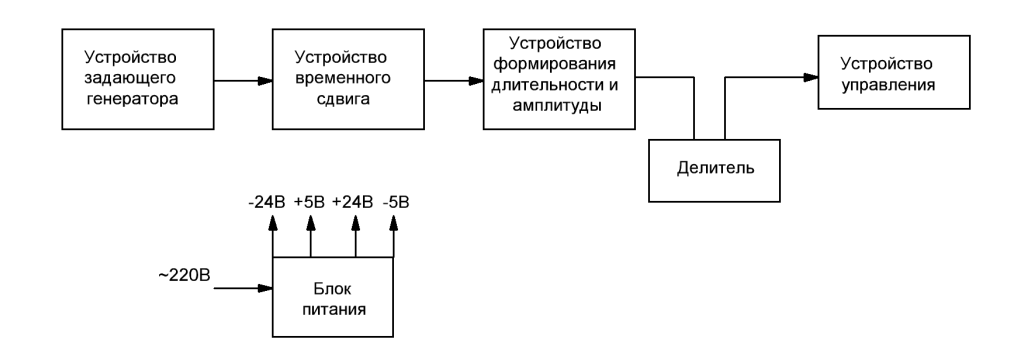

Рисунок 1 - Структурная схема генератора импульсов.

Устройство задающего генератора предназначено для обеспечения внутреннего или внешнего запуска прибора. Устройство временного сдвига предназначено для обеспечения временного сдвига основного импульса относительно синхроимпульса или второго импульса пары относительно первого. Устройство длительности – для формирования основного импульса по длительности. Устройство формирования предназначено для формирования амплитуды, длительности фронта и среза основных импульсов. Устройство управления предназначено для управления полярностью и амплитудой выходных импульсов. Делитель напряжения – для обеспечения ступенчатого ослабления амплитуды основного импульса. Блок питания предназначен для обеспечения электропитанием всех функциональных устройств.

ВНИМАНИЕ! Приборы должны быть заземлены.

3. Порядок выполнения работы

3.1 Пользуясь методическим указанием и описанием генератора Г5-54 изучить:

3.1.1 Структурную схему и принцип действия прибора.

3.1.2 Назначение и технические характеристики генератора.

3.1.3 Изобразить в отчете переднюю панель прибора с указанием наименования органов управления.

3.2 Подготовить прибор к работе в режиме внутреннего запуска.

3.3 Научиться устанавливать заданное значение частоты следования импульсов.

Для этого произвести установку периода следования импульсов. Рассчитать значение частоты и сравнить это значение с частотой ЭСЧ. Результаты занести в таблицу 1.

Таблица 1 -Установка значений частоты следования импульсов.

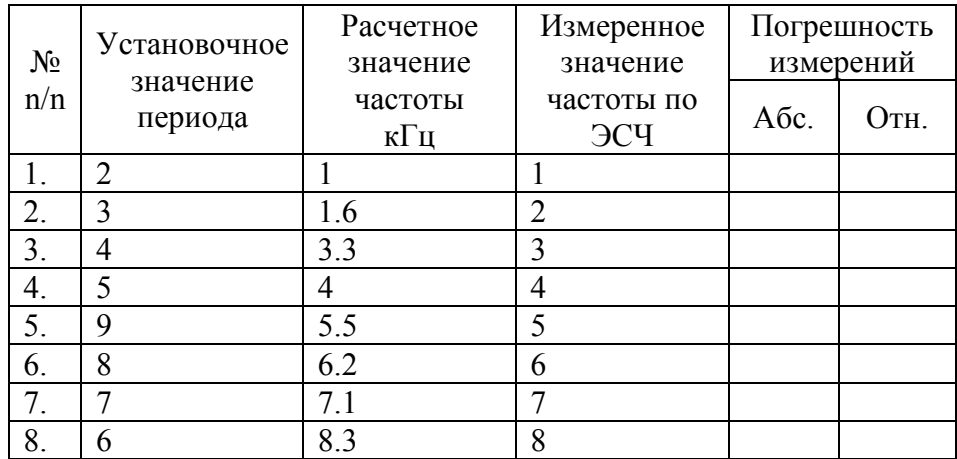

3.4. Научиться устанавливать заданную длительность импульсов и измерять значение

| $N_2$<br>n/n | Установочное значение<br>длительности | Измеренное значение    | Погрешность<br>измерений |      |
|--------------|---------------------------------------|------------------------|--------------------------|------|
|              | импульсов                             | длительности импульсов | Абс.                     | OTH. |
|              | $0.5$ ms $-2 - 0.2$ ручка             |                        |                          |      |
| 2.           | $0.3 \text{ms} - 3 - 0.2$             |                        |                          |      |
| 3.           | $100$ mk $-4 - 50$                    |                        |                          |      |
| 4.           | $90mk - 5 - 50$                       |                        |                          |      |
| 5.           | $80$ mk – 6 – 50                      |                        |                          |      |
| 6.           | $70mk - 7 - 50$                       |                        |                          |      |
| 7.           | $60mk - 8 - 50$                       |                        |                          |      |
| 8.           | $50mk - 9 - 50$                       |                        |                          |      |

Таблица 2 - Установка значений длительности импульсов.

3.5. Научиться устанавливать заданное значение амплитуды импульса. Результаты занести в таблицу 3.

Таблица 3 - Установка значений амплитуды импульсов.

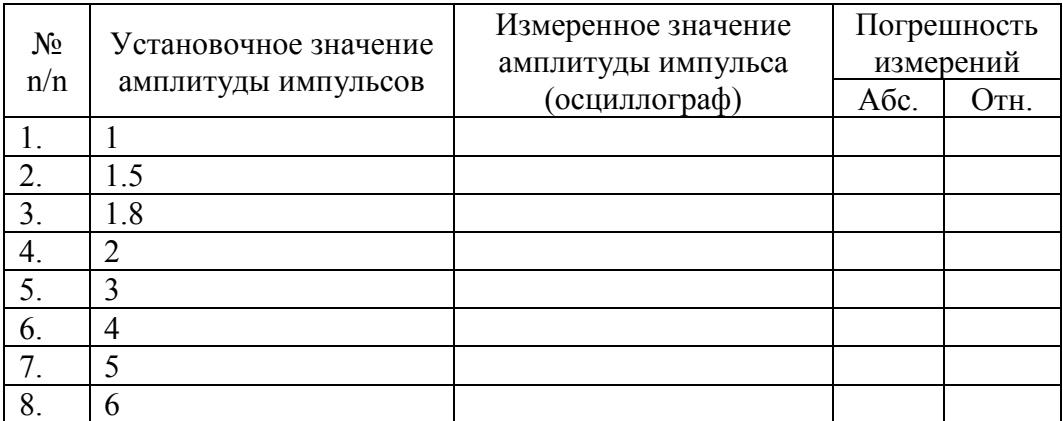

- 4. Содержание отчета
- 4.1. Наименование и цель работы.
- 4.2. Перечень используемого оборудования.
- 4.3. Таблицы результатов измерений
- 4.4. Упрощенная структурная схема генератора Г5-72.
- 4.5. Выводы о проделанной работе.
- 5. Контрольные вопросы
- 5.1. Назначение генератора Г5-72.
- 5.2. Привести основные параметры Г5-72.
- 5.3. Устройство и работа прибора Г5-72.

Цель работы: научиться измерять коэффициент модуляции амплитудно-модулированного сигнала методами «осциллограммы» и «трапеции». Проверить погрешность установки глубины модуляции генератора Г4-102А.

1. Оборудование:

1.1. Генератор  $\Gamma$ 4-102А

1.2. Осциллограф С1-65А (С1-112)

- 1.3. Кабели соединительные
- 1.4. Техническое описание к генератору Г4-102А и осциллографу C1-65А (C1-112)

2. Теоретические сведения

(См. Б. П. Хромой «Электрорадиоизмерения» стр. 245-247; Г. М. Терешин и Т.Г. Пышкина «Электрорадиоизмерения» стр. 341-342).

Сигнал, модулированный по амплитуде одним гармоническим (сообщенным) напряжением  $U = Um(1 - m\sin \Omega t)$ \*sin  $\omega t$ , где  $Um - am\pi m\nu y$ да ВЧ при отсутствии модуляции,  $\Omega$  – уловая частота модулирующего колебания,  $\omega$  - угловая частота немодулируемой несущей.

График модулируемого сигнала, соответствующий выражению представлен на рисунке. Параметром, характеризующим амплитудно-модулирующий сигнал, является коэффициент модуляций  $m$ , численно равный отношению изменения амплитуды  $\Delta U$  переносчика при модуляции к её значению без модуляции:  $m = \frac{\Delta U}{U} * 100\%$ 

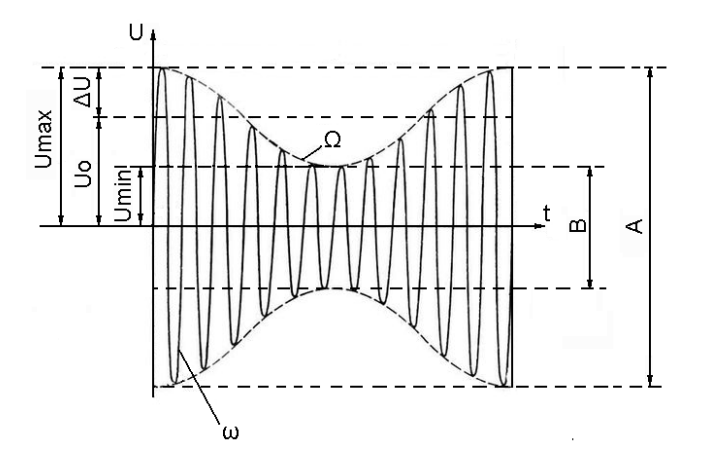

Рисунок 1 - Амплитудно-модулированный сигнал

3. Порядок выполнения работы

3.1. Изучить инструкции по эксплуатации генератора Г4-102А и осциллографа C1-65А (C1- $112$ :

3.2. Заземлить приборы;

3.3. Соединить с помощью кабеля выход генератора со входом осциллографа;

3.4. Получить на экране осциллографа C1-65A (C1-112) изображение АМ сигнала методом «осциллограмм»;

3.5. Изменяя коэффициент модуляции от 20 до 80% через каждые 10% произвести измерение глубины модуляции. Результаты измерений занести в таблицу № 1;

3.6. Повторить п. 4.5, используя метод «трапеций», для чего сигнал с Г4-102А дополнительно с выхода АМ подать на вход «Х» осциллографа C1-65A (C1-112). Получить изображение «трапеции» на экране осциллографа (рисунок 2). Результаты измерений занести в таблицу 1:

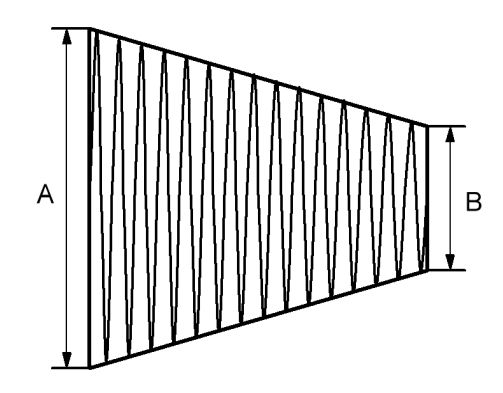

Рисунок 2 - Изображение «трапеции» на экране осциллографа

Таблица 1 - Результаты измерения значений коэффициента модуляции

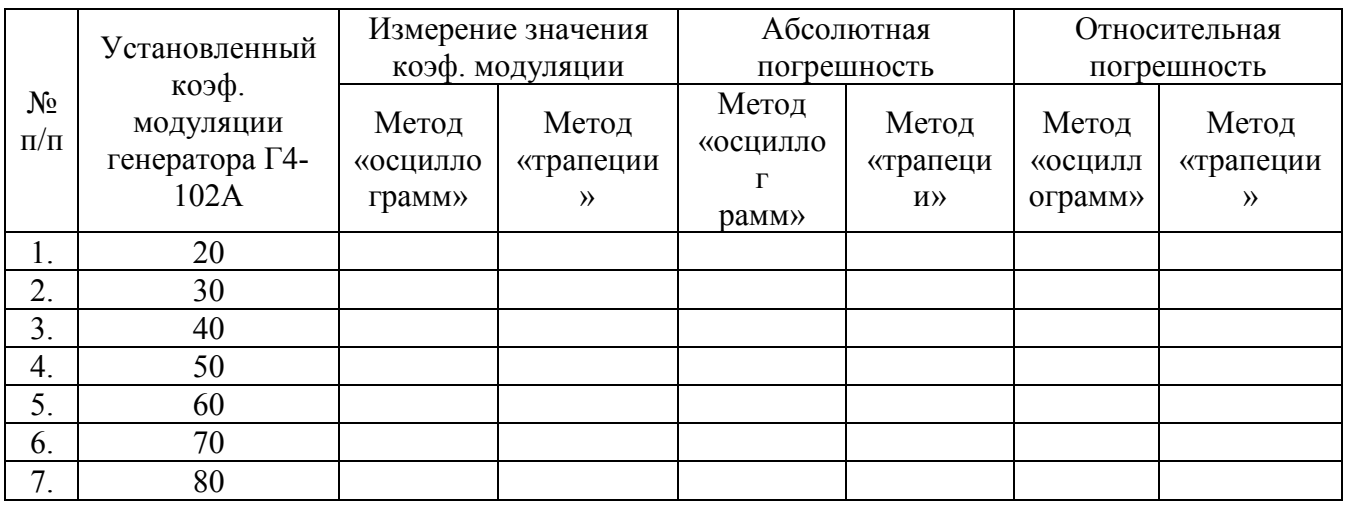

- 4. Содержание отчета
- 4.1. Наименование и цель работы;
- 4.2. Схема подключения приборов (осциллографа и генератора) для проведения эксперимента;
- 4.3. Результаты измерений в виде таблицы
- 4.4. Ответы на контрольные вопросы

5. Контрольные вопросы

- 5.1. Что называется коэффициентом амплитудной модуляции?
- 5.2. Перечислить методы измерения коэффициента амплитудной модуляции.

5.3. Преимущества и недостатки осциллографических методов измерения коэффициента амплитудной модуляции.

Цель работы: Научиться осуществлять исследование спектра периодических сигналов.

- 1. Оборудование:
- 1.1 Анализатор спектра СК4-56
- 1.2 Генератор импульсов Г5-54

2. Теоретические сведения:

Работа анализатора спектра основана на методе последовательного анализа сигнала. Прибор представляет собой автоматически или вручную перестраиваемый супергетеродинный приемник с индикацией выходных сигналов на экране электронно-лучевой трубки (ЭЛТ).

На рисунке 1 приведена упрощенная структурная схема, поясняющая последовательный супергетеродинный метод анализа сигнала.

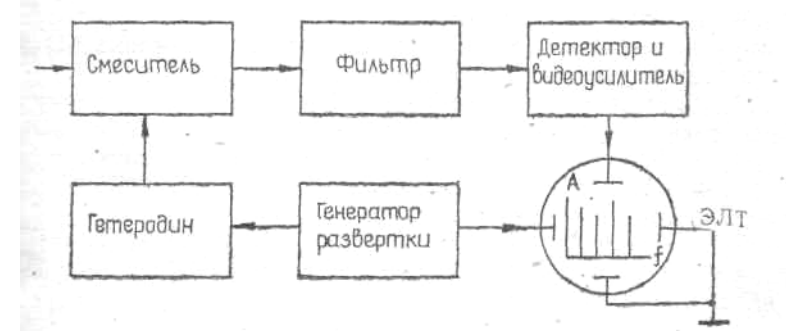

Рисунок 1 – Упрощенная структурная схема анализатора спектра

Пилообразное напряжение с генератора развертки одновременно поступает на управляемый гетеродин и к пластинам горизонтального отклонения луча ЭЛТ. В результате этого горизонтальная ось ЭЛТ при линейной модуляционной характеристике гетеродина оказывается пропорциональной частоте настройки прибора. В результате перестройки гетеродина входные сигналы последовательно преобразуются в сигнал промежуточной частоты. Преобразование происходит в соответствии с условием:

 $f_{\text{irr}} = \pm (m f_{\text{r}} \pm n f_{\text{c}})$ <br>где  $f_{\text{irr}}$ ;  $f_{\text{r}}$ ;  $f_{\text{c}}$  — соответственно частоты: промежуточная, гетеродина и входного сигнала; *n*; *m*=1, 2, 3,...

Из этого множества частот нам необходимо выделить разностную частоту

$$
f_{\text{rev}} = f_{\text{r}} - f_{\text{c}}
$$

поэтому сигналы промежуточной частоты фильтруются, затем детектируются, усиливаются и прикладываются к пластинам вертикального отклонения ЭЛТ. Результирующее изображение на экране ЭЛТ будет представлять собой график зависимости амплитуды входного сигнала от частоты в прямоугольной системе координат.

Используемая, в индикаторе запоминающая ЭЛТ позволяет записать и сохранять изображение спектра на ее экране, а также может использоваться в обычном осциллографическом режиме. В индикаторе реализованы оба режима работы ЭЛТ. Осциллографический режим работы ЭЛТ устанавливается путем подачи соответствующих напряжений на электроды ЭЛТ и запирания воспроизводящего прожектора.

Память ЭЛТ используется в двух режимах наблюдения спектра. В режиме периодической памяти в качестве управляющего сигнала для запуска схемы стирания используется импульс, вырабатываемый схемой развертки блока Я4С-68. При этом стирающий импульс вырабатывается в момент начала обратного хода развертки. Индикатор производит запись спектра во время прямого хода развертки и автоматически стирает его во время обратного хода. В режиме длительной памяти импульс стирания вырабатывается схемой стирания при нажатии кнопки X .

- 3. Порядок выполнения работы:
- 3.1. Подготовить прибор к работе согласно п.п.10.1 технического описания.
	- Ручку «яркость» установить в крайнее левое положение, включить тумблер «сеть»
	- Установить ручку «ручная» в среднее положение;
	- Ручку развёртка АВТ
	- Тумблер «линейный» /«лог» «линейный»
	- Тумблер «калибр, ампл.» выключен
	- Ручка «полоса Hz» 30
	- Кнопки «память» откл. или периодич.
	- Ручка «обзор KHz/дел» 0,1
	- Ручка «номинальный уровень» -80mV
	- Установить оптимальную яркость и фокус на экране ЭЛТ анализатора.
- 3.2. На вход анализатора «0.1 60 KHz» подать прямоугольные импульсы амплитудой 50-80 мВ с заданной частотой и длительностью (вход выбрать с помощью тумблера над разъёмом). Частоту и длительность установить исходя из варианта задания, таблица 1.

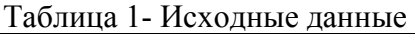

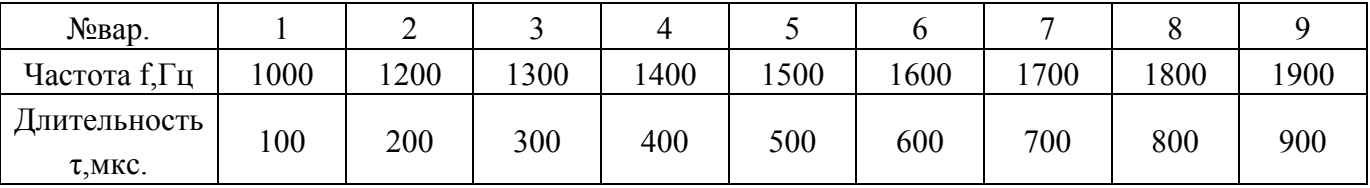

- 3.3. Произвести настройку анализатора по частоте: для этого, вращая ручки «частота грубо» и «частота точно» настроиться на исследуемый сигнал, совместив отклик одной из его основных гармоник с меткой «центральная частота» экрана ЭЛТ.
- 3.4.
- 3.5. Установить необходимую полосу обзора анализатора. Полоса обзора устанавливается таким образом, что бы на экране анализатора умещались наиболее значимые для анализа составляющие спектра.
- 3.6. Установить полосу пропускания прибора в пределах 30-100Гц.
- 3.7. Установить необходимую скорость развертки индикатора для работы в автоматическом режиме.

Скорость развертки устанавливается исходя из обеспечения минимальных динамических искажений исследуемого сигнала, при этом минимальная погрешность обеспечивается, если выполняется условие:

$$
T_p \ge 2 \dots 5 \frac{\Delta F}{\pi^2},
$$

*Т<sup>Р</sup>* - Время развертки в с,

*∆F*- полоса обзора Гц,

*Π*-полоса пропускания Гц.

3.8. Произвести измерение амплитуды и частоты наблюдаемых спектральных составляющих.

Измерение амплитуды производится с использованием координатной сетки экрана ЭЛТ индикатора, при этом максимальному значению шкалы соответствует значение, установленное при помощи отсчетного устройства «номинальный уровень», совмещением меток внешнего и внутреннего дисков переключателя.

Примечание: В работе амплитуда спектральных составляющих измеряется в абсолютных

значениях измеряемой величины (мВ.). Для обеспечения такого режима измерений необходимо выбирать линейный режим измерений тумблером «линейный/лог» (отсчет производить по шкале «линейн» экрана ЭЛТ).

Измерение частоты спектральных составляющих можно производить двумя способами:

1й способ, при помощи шкалы ЭСЧ прибора: в этом случае измерение осуществляется совмещением счетной метки с вершиной исследуемого отклика на экране (перемещение метки происходит при помощи ручки «плавно» на переключателе S/деление).

2й способ, с использованием координатной сетки экрана ЭЛТ, при этом на одну клетку приходится значение частоты, установленное «ручкой полоса обзора». Отсчет необходимо производить относительно счетной метки частотомера.

- 3.9. Зарисовать наблюдаемую спектрограмму сигнала, указать на ней значения амплитуд и частот спектральных составляющих.
- 4. Содержание отчета:
- 4.1. Тема, цель работы, оборудование.
- 4.2. Краткие записи по ходу выполнения работы, расчет необходимого значения времени развертки (ТР).
- 4.3. Спектрограмма исследуемого сигнала, с указанием амплитуд и частот спектральных составляющих.
- 4.4. Выводы о проделанной работе.
- 5. Контрольные вопросы:
- 5.1. Дайте определение амплитудному спектру сигнала.
- 5.2. Поясните принцип работы анализатора СК4-56 (на примере упрощённой структурной схемы).
- 5.3. Какие анализаторы спектра существуют (исходя из методов анализа)?
- 5.4. Как определить необходимое время развертки Тр?

Цель работы: Научиться измерять коэффициент гармоник с помощью измерителя коэффициента нелинейных искажений.

1. Оборудование:

- 1.1 Аудиокомплекс TR-0157
- 1.2 Исследуемый УНЧ
- 1.3 Осциллограф С1-73 (С 1 -112)
- 1.4 Соединительные кабели
- 1.5 Технические описания к приборам

#### 2. Краткие теоретические сведения.

Нелинейные искажения обусловлены наличием в схемах радиоустройств элементов с нелинейными характеристиками (лампы, транзисторы, микросхемы и др.). Нелинейные искажения характеризуются коэффициентом гармоник (Кг), (характеризует отличие формы периодического сигнала от гармонического), который определяется как отношение действующего значения напряжения всех высших гармоник исследуемого напряжения, начиная со второй, к действующему значению первой, т.е. основной гармоники.

$$
Kz = \frac{\sqrt{U_2^2 + U_3^2 + \dots + U_n^2}}{U_1} * 100, \, \%
$$

Эта формула используется при исследовании качественных усилителей, у которых Кг составляет  $(0,2...2)$ %. В менее качественных усилителях (Кг=2...7%) измерители нелинейных искажений измеряют не коэффициент гармоник, а коэффициент близкий к нему по приближенной формуле

$$
K'c = \frac{\sqrt{U_2^2 + U_3^2 + ... + U_n^2}}{U_K} * 100\% = \frac{\sqrt{U_2^2 + U_3^2 + ... + U_n^2}}{\sqrt{U_1^2 + U_2^2 + U_3^2 ... + U_K^2}} * 100, \%
$$

где U<sub>к</sub>-напряжение входного сигнала.

Если коэффициент гармоник Kr<10%, то Kr и K'г практически совпадают, реализация устройств для измерения К'г значительно упрощается.

Упрошенная структурная схема измерителя нелинейных искажений приведена на рисунке 1.

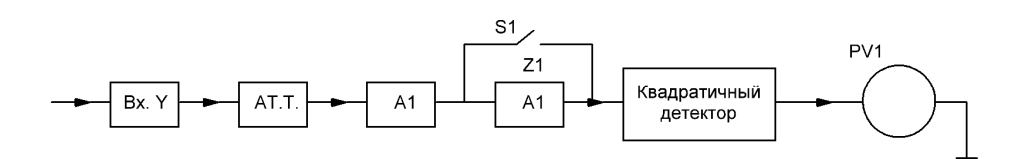

Рисунок 1. Структурная схема измерителя нелинейных искажений

Наиболее распространенным методом измерения коэффициента нелинейных искажений является метод подавления напряжения основной частоты, т.е. метод сравнения действующего значения напряжения высших гармоник с действующим значением исследуемого сигнала.

Принцип действия измерителя нелинейных искажений см, Б.П. Хромой и Ю.Г. Моисеев «Электроизмерения», М. «Радио и связь», 1985, стр. 252-255 и в техническом описании на прибор.

# 3. Порядок проведения работы.

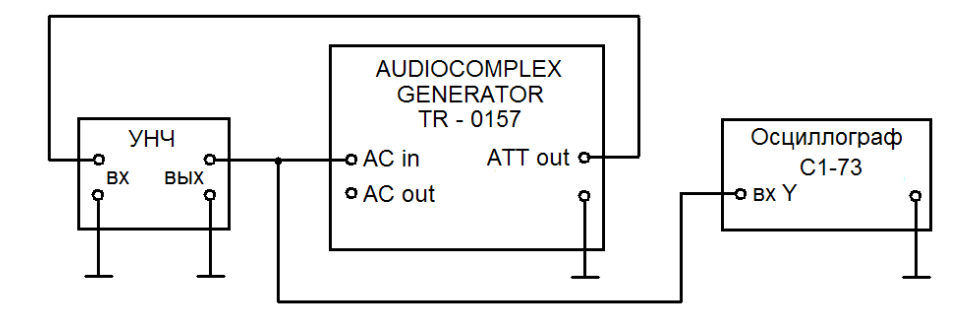

Рисунок 2. Схема подключения приборов

3.2 Заземлить приборы.

3.3 Включить питание.

3.4 Подготовить приборы к работе:

3.4.1 Регуляторы «ВЧ», «НЧ» стенда УНЧ установить в среднее положение;

3.4.2 На аудиокомплексе TR-0157 нажать кнопки "MAINS" и "~U";

3.4.3 Используя регулятор "FREQUENCY" и кнопки "FREQ. RANGE" блока "AUDIO GENERATOR" комплекса TR-0157 установить частоту выходного сигнала 1250 Гц;

3.4.4 Используя ручку "ATTENUATOR dB" (ступенчато, плавно) установить напряжение на выходе стенда 1 В.

Контроль проводить по вольтметру комплекса используя шкалу "~" и учитывая положения переключателя пределов (красная шкала);

3.4.5 Органами управления осциллографа добиться устойчивой осциллограммы без видимых искажений сигнала (должно отсутствовать видимое ограничение).

3.5 Произвести измерение Кг для 3-5 значений выходного напряжения УНЧ указанных в таблице 1. Напряжения устанавливать ручками "ATTENUATOR dB" (ступенчато, плавно) комплекса TR-0157.

Таблица 1 - Результаты измерений Кг

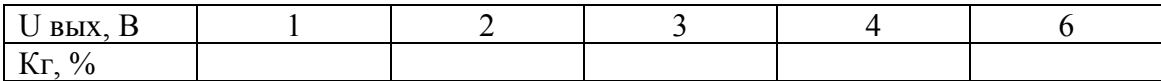

Для измерения Кг выполнить следующее:

3.5.1 Нажать кнопку "DIST." Комплекса TR-0157

3.5.2 Установить ручку "RANGE %" блока "DIST. METER" в крайнее правое положение ("100 CAL.")

3.5.3 Выполнить калибровку прибора по уровню, для этого нажать кнопки "125 Hz" и "X100" ("FREQU. SELECTOR") блока "DIST. METER" (в этом положении исключается влияние фильтра на исследуемый сигнал). Вытянуть ручку "CALL" блока "DIST. METER"и с её помощью установить стрелку вольтметра комплекса на максимум показаний (при необходимости переключить предел измерений вольтметра);

3.5.4 Настроить прибор на частоту измеряемого сигнала, для этого нажать кнопку и "X10" ("FREQU. SELECTOR") блока "DIST. METER". Регуляторами "∆f " и "BALLANCE" блока "DIST. METER" добиться минимальных показаний вольтметра комплекса. При этом необходимо постепенно уменьшать предел измерений ручкой "RANGE %" блока "DIST. METER".

3.5.5 Считать показания прибора, используя шкалу Кг, с учетом положения переключателя пределов "RANGE %" блока "DIST. METER" (Данная величина является значением Кг в %).

3.5.6 Повторить измерения для всех значений напряжения, указанных в таблице 1. Для установки необходимого значения напряжения выполнить пп 3.4.4 и 3.4.5, предварительно нажав на кнопку "~U". После этого вновь повторить калибровку комплекса (пп 3.5.1 – 3.5.6.).

4. Содержание отчета.

4.1 Наименование и цель работы.

4.2 Перечень используемого оборудования.

4.3 Таблица результатов измерений.

4.4 Вывод о соответствии значения нелинейных искажений Кг усилителя НЧ требованиям ТУ.

5. Контрольные вопросы.

5.1 Чем обусловлены нелинейные искажения в радиосхемах?

5.2 Дайте определение коэффициента гармоник.

5.3 Приведите структурную схему измерителя нелинейных искажений, поясните принцип её работы.

5.4 Каким образом можно измерить коэффициент нелинейных искажений при помощи анализатора гармоник?

Цель: Произвести измерение сопротивления, индуктивности и ёмкости используя мостовые измерители LCR.

1. Оборудование: 1.1 Измеритель LCR Е7 – 13

1.2 Набор радиоэлементов

1.3 Кабели соединительные

2. Теоретические сведения:

*Измерение параметров на переменном токе.* Основными методами измерения параметров *R, L, С* на переменном токе являются мостовые и резонансные. Мостовые методы измерения являются более точными, но могут использоваться только в ограниченной полосе частот. Существует несколько разновидностей мостовых схем: четырехплечие, шестиплечие (двойные), уравновешенные, неуравновешенные и процентные. Управление этими мостами может быть как ручным, так и автоматическим. Наибольшее распространение получили схемы четырехплечих уравновешенных мостов. Обобщенная структурная схема такого моста показана на рисунке 1 *а.*

Сопротивления четерехплечего моста в общем случае носят комплексный характер:

$$
\dot{Z}_1 = Z_1 \cdot e^{j\varphi_1}; \dot{Z}_2 = Z_2 \cdot e^{j\varphi_2}; \dot{Z}_3 = Z_3 \cdot e^{j\varphi_3}; \dot{Z}_4 = Z_4 \cdot e^{j\varphi_4}
$$
\n(1.1)

Условия равновесия такого моста будут определяться двумя уравнениями:

$$
Z_1 \cdot Z_4 = Z_2 \cdot Z_3 \tag{1.2}
$$

$$
\varphi_1 + \varphi_4 = \varphi_2 + \varphi_3 \tag{1.3}
$$

Для выполнения этих условий необходимо наличие в плечах моста двух элементов с регулируемыми параметров. Этими параметрами наиболее удобно сделать активные сопротивления. В качестве элемента, обеспечивающего необходимый фазовый сдвиг, используется эталонный конденсатор емкостью  $C_0$  с малыми потерями.

Упрощенная структурная схема четырехплечего уравновешенного моста для измерений активных сопротивлений представлена на рисунке 1,*б.* Магнитоэлектрический, электронный или цифровой нуль-индикатор (НИ) включается в диагональ моста, ток в которой в момент измерения должен быть установлен равным нулю. Согласно условию (1.1)

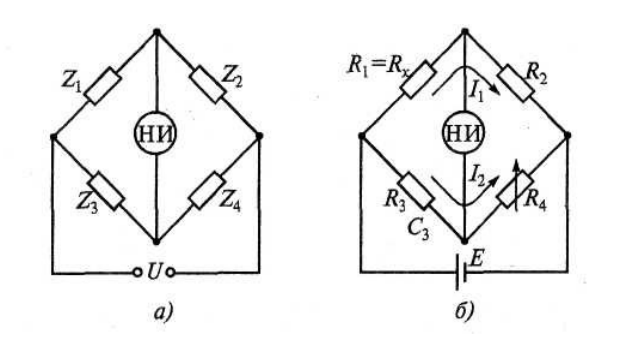

Рисунок 1- Схема мостов переменного тока

Для достижения равновесия моста достаточно иметь один регулируемый параметр (резистор R4), как показано на рисунке 1,б. Пределы измеряемых сопротивлений для подобных мостов составляют от  $10^{-2}$  до  $10^{7}$  Ом. Погрешности измерения — от сотых долей процента до нескольких

процентов в зависимости от диапазона измерения. Наименьшие погрешности лежат в диапазоне от 100 Ом до 100 кОм. При малых измеряемых сопротивлениях вклад в погрешность измерения вносят сопротивления соединительных проводов, при больших - сопротивления утечки.

Представленная на рисунке 1,б схема может быть создана в цифровом варианте. Для этого регулируемый резистор изготавливается в виде набора ряда сопротивлений, выполненных в соответствии с двоично-десятичным кодом. Сопротивления поочередно включаются в плечо измерительного моста до тех пор, пока схема не уравновесится. Положение ключей характеризует собой код измеряемой величины, поступающий затем в цифровое отсчётное устройство.

*Измерение индуктивности, добротности, емкости и тангенса угла потерь.* Наиболее распространенные схемы мостов на переменном токе для измерения индуктивности и добротности катушек представлены на рисунке 2. В них используются источники гармонического тока с амплитудой напряжения U и угловой частотой ω. Эти четырехплечие мосты соответствуют наилучшей сходимости (уравновешивания). Эквивалентные схемы замещения для катушек индуктивности с потерями могут быть последовательными или параллельными в зависимости от потерь отображенных активным сопротивлением. Поскольку изготовление высокодобротных образцовых катушек вызывает определенные трудности, часто в качестве образцовой меры в мостах переменного тока применяется конденсатор (рисунок 2, б).

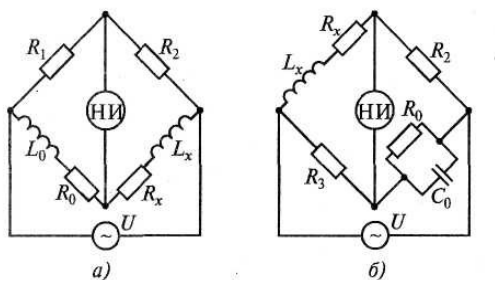

Рисунок 2 - Схемы мостов для измерения индуктивностей и их добротностей с образцовыми элементами: а – катушкой; б – конденсатором.

Для измерения емкости и тангенса угла потерь конденсаторов с малыми потерями применяют мостовую схему, представленную на рисунке 3, а (последовательное соединение элементов Сх и Rx), а с большими потерями — на рисунке 3, б (параллельное соединение элементов Сх и Rx).

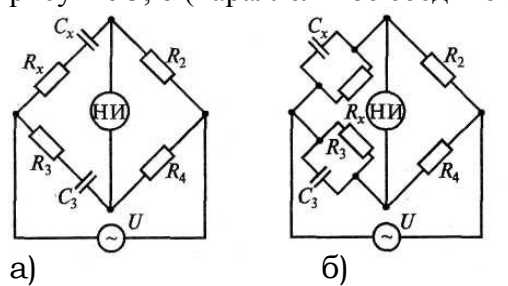

Рисунок 3 - Схемы для измерения ёмкости и угла потерь конденсаторов: а – с малыми потерями; б – с большими потерями.

Поскольку условия уравновешивания моста зависят от частоты, мостовые схемы измерения предназначены для работы на одной из определенных частот, например: 50, 100, 1000, 10 000, 100 000 Гц.

Уравновешивание схем достигается поочередным регулированием переменных образцовых сопротивлений или емкостей. Эта процедура называется шагами, а количество шагов определяет сходимость моста. Мост с хорошей сходимостью имеет не более пяти шагов. Уравновешенные мосты переменного тока обеспечивают погрешность измерения от 0,5 до 5%.

- 3. Порядок выполнения работы:
- 3.1 Изучить краткие теоретические сведения.
- 3.2 Подготовить измеритель Е7 13 к работе: Включить тумблер «сеть» блока питания при

этом должно загореться цифровое табло. Прогреть прибор в течение 10 – 15 минут. Установить переключатель «род работы» и пределы измерения в положение «∆». Закоротить гнёзда «1» и «2» и компенсировать входные параметры путём вращения ручки потенциометра «К» до появления на цифровом табло показаний «0,000». Разомкнуть гнёзда и установить путём вращения ручки потенциометра «┴» калибровочное число «10,00».

3.3 Произвести исследование резисторов из выданного набора элементов: Расшифровать маркировку элементов (номинальное сопротивление и допуск). Измерить значение сопротивления с помощью измерителя Е7 – 13. Сравнить измеренное значение с маркировкой элемента и дать заключение о его пригодности к использованию. Результаты исследования занести в таблицу 1.

3.4 Произвести исследование конденсаторов из выданного набора элементов: Расшифровать маркировку элементов (номинальную емкость и допуск). Измерить значение ёмкости с помощью измерителя Е7 – 13. Сравнить измеренное значение с маркировкой элемента и дать заключение, о его пригодности к использованию. Результаты исследования занести в таблицу 1.

3.5 Произвести исследование катушек индуктивности из выданного набора элементов: Расшифровать маркировку элементов (номинальную индуктивность и допуск). Измерить значение индуктивности с помощью измерителя Е7 – 13. Сравнить измеренное значение с маркировкой элемента и дать заключение, о его пригодности к использованию. Результаты исследования занести в таблицу 1.

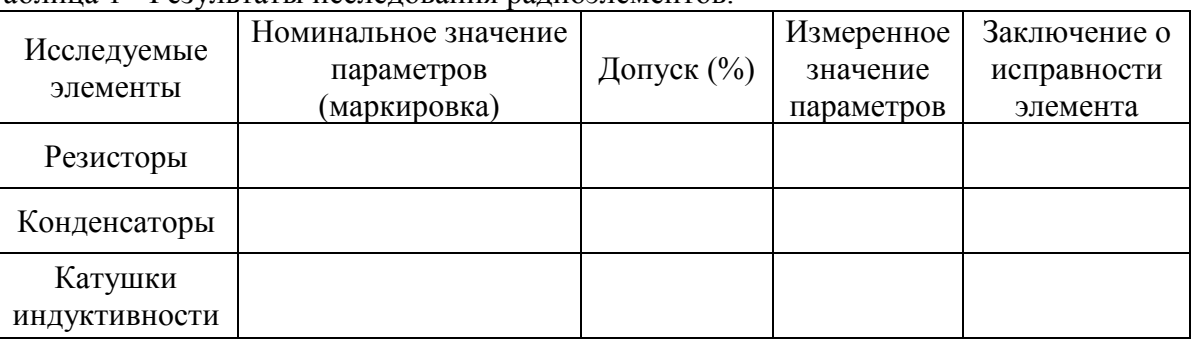

Таблица 1 - Результаты исследования радиоэлементов.

4.Содержание отчёта:

4.1 Тема

4.2 Цель работы

4.3 Используемое оборудование

4.4 Таблица результатов

4.5 Выводы о проделанной работе

5. Контрольные вопросы:

5.1 Что такое радиоизмерение и электроизмерение, в чём отличие?

5.2 Что такое погрешность измерения и какие погрешности бывают?

5.3 Какие методы измерения сопротивления, ёмкости и индуктивности существуют?

5.4 В чём заключается мостовой метод измерения параметров радиоэлементов и цепей с сосредоточенными постоянными?

Цель работы: Научиться пользоваться измерителем SWR 1180W. Выполнить измерение КСВ при различных сопротивлениях нагрузки, определить оптимальную величину согласованного сопротивления.

# 1. Оборудование:

- 1.1 СВ радиостанция «President»
- 1.2 Источник питания ТЕС 12-3-НТ
- 1.3 Измеритель КСВ SWR 1180W
- 1.4 Кабели соединительные
- 1.5 Эквивалент нагрузки
- 2. Краткие теоретические сведения

Измеритель КСВ SWR 1180W служит для измерения: КСВ (Коэффициента Стоячей Волны) и мощности (прямой или отраженной) в антенно-фидерных трактах радиопередающих устройств.

Прямая мощность - мощность ВЧ - сигнала подаваемая от передатчика в нагрузку.

Отраженная мощность - мощность, отраженная от нагрузки в сторону передатчика в силу рассогласования линии связи.

Внимание!!! Измерения мощности производятся только на согласованной нагрузке. В противном случае, показания будут значительно отличаться от реальных значений.

Если нагрузка неточно согласована с линией передачи, происходит отражение энергии, передаваемой по линии передачи от точки питания нагрузки, и отраженная энергия возвращается к входу передатчика. В результате отражений возникают стоячие волны, что снижает коэффициент полезного действия антенно-фидерной системы. Чем больше неточность согласования, тем больше амплитуда стоячих волн. Стоячие волны возникают за счет интерференции падающей и отраженной электромагнитных волн, напряженность поля в линии становится не однородной, появляются максимумы  $U_{max}$  и минимумы  $U_{min}$  рисунок 1.

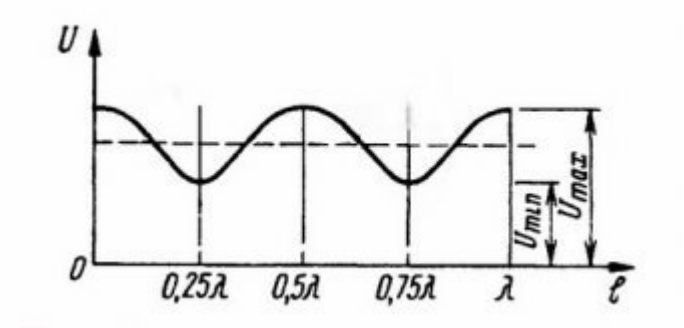

Рисунок 1 – Определение КСВ линии передачи

Качество согласования элементов антенно-фидерного тракта можно оценивать по величине коэффициента стоячей волны (КСВ) - отношению величины Umax к Umin.

$$
K_{CT} = \frac{U_{\text{max}}}{U_{\text{min}}}
$$

Величина потерь мощности в зависимости от КСВ антенно-фидерного тракта представлена в таблице 1.

| TC OF       | $\mathbf{1}$ $\mathbf{1}$ | . |  |                          |  |
|-------------|---------------------------|---|--|--------------------------|--|
| $\%$ потерн |                           |   |  | $\overline{\phantom{m}}$ |  |

Таблица 1- Потери мощности для различных значений КСВ (без учета затухания)

При настройке антенно-фидерных трактов стремятся получить КСВ, равный *1.* 

Однако на практике коэффициенты стоячей волны в линии в пределах до 2 не приводят к значительным потерям в линии и поэтому рассматриваются как вполне допустимые. Величины КСВ превышающие значение равное 3 свидетельствуют о повреждениях кабеля, антенны (нагрузи) или согласующих устройств.

Далее рассмотрим внешний вид измерителя КСВ SWR 1180W и особенности его использования.

На передней панели (рисунок 2) измерителя КСВ SWR 1180W расположены: индикатор, отображающий показания мощности (WATT) и величины КСВ (SWR); два переключателя режимов работы прибора; ручка калибровки КСВ-метра «SET».

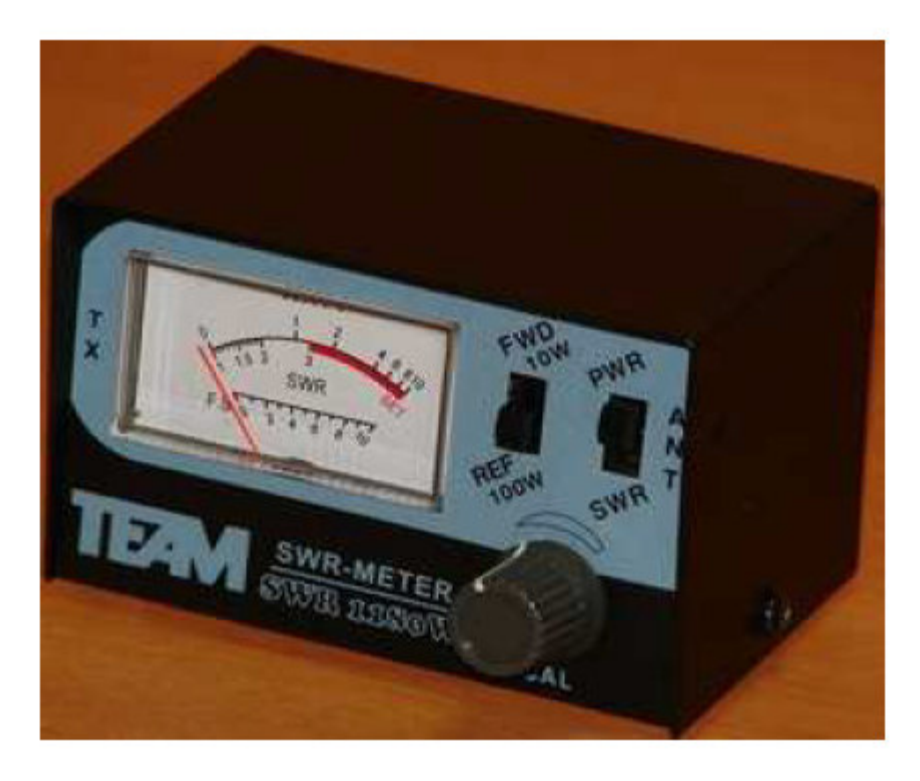

Рисунок 2 - измеритель КСВ SWR 1180W вид спереди.

Переключателями выбирается род работы измерителя и пределы измерения мощности, рисунок 3.

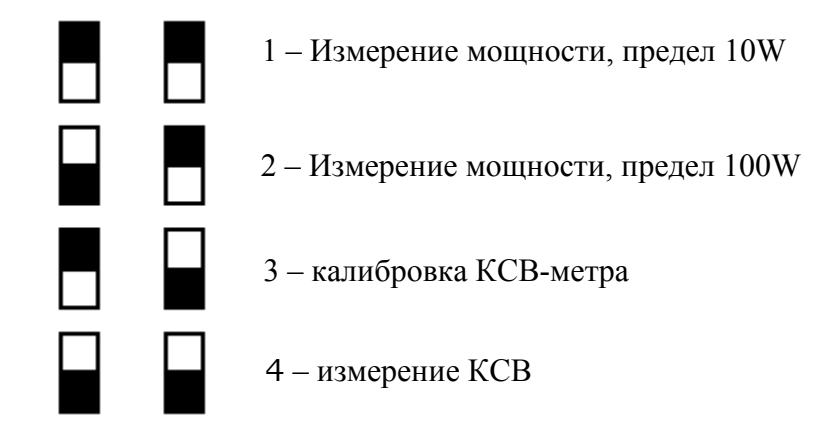

На задней панели КСВ-метра (рисунок 3) находятся два разъема (UHF): TRANS (TX) - для соединения КСВ-метра с выходом передатчика; ANT — для соединения КСВ-метра с нагрузкой (антенной).

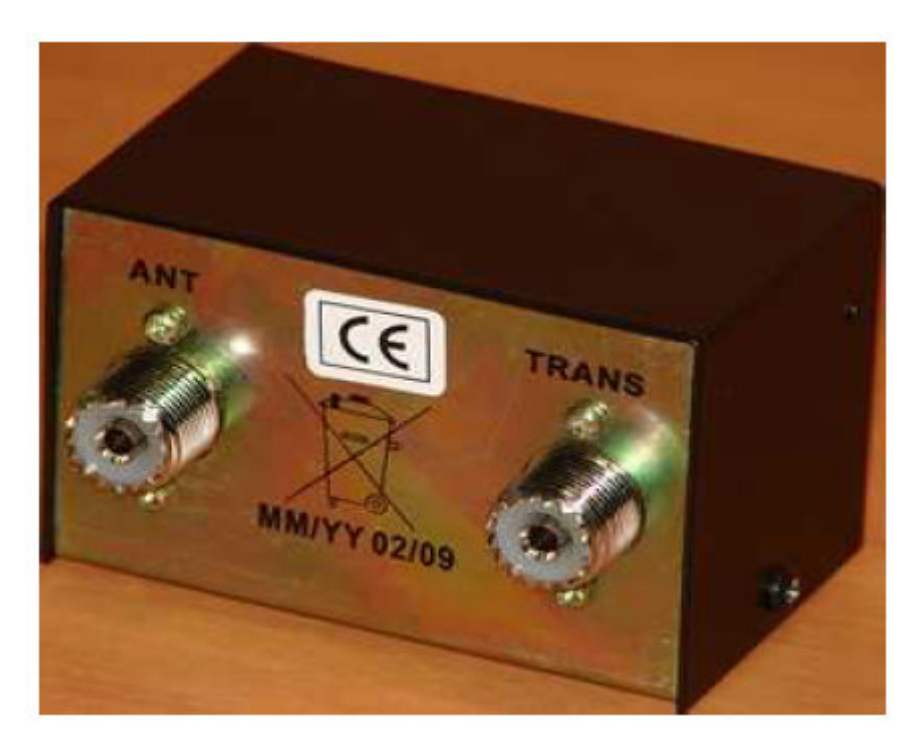

Рисунок 3 - измеритель КСВ SWR 1180W вид сзади.

- 3. Порядок выполнения работы
- 3.1 Подключить приборы согласно схемы представленной на рис.1:

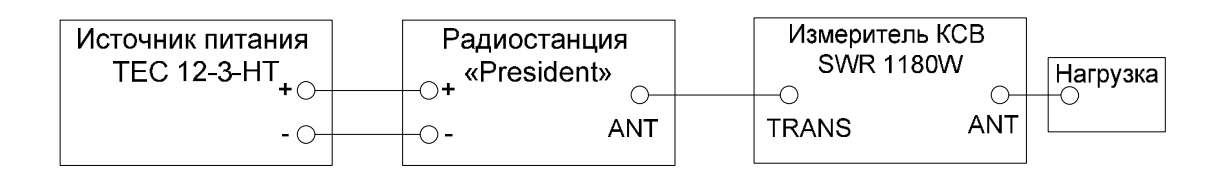

Рисунок 1 – Схема подключения приборов для проведения измерений

- 3.2 Включить источник питания тумблером «сеть» и радиостанцию поворотом ручки «VOL» вправо до щелчка.
- 3.3 Установить необходимый уровень громкости и порог шумоподавления ручками «VOL» и «SQ» радиостанции.
- 3.4 Переключатель «АМ/FM» радиостанции установить в положение FM, нажатием кнопки СН9/19 установить канал 19.
- 3.5 Переключатели измерителя КСВ установить в следующие положения:
- 3.6 -PWR/SWR в положение SWR
- 3.7 FWD/REF в положение FWD REF
- 3.8 Нажать на кнопку РТТ манипулятора радиостанции, радиостанция должна перейти в режим «передача» (на табло появится индикация режима «ТХ»), не отпуская кнопку РТТ при помощи ручки CAL произвести калибровку измерителя КСВ по максимуму показаний (стрелка прибора должна быть установлена на отметку SET шкалы).
- 3.9 Переключить переключатель измерителя KCB FWD/REF в положение REF и произвести отсчет значений КСВ (при этом удерживать кнопку РТТ радиостанции в нажатом положении), занести полученное значение КСВ в таблицу, отпустить кнопку РТТ.
- 3.10Повторить измерения для всех значений нагрузки.

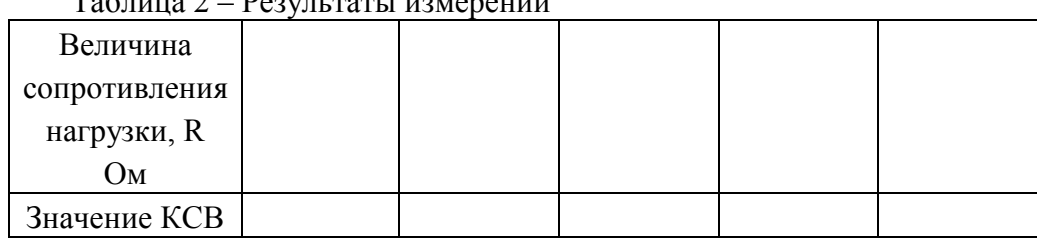

 $T_2$ блица 2  $D_2$ озиц тати измерений

3.11 Построить график зависимости КСВ от величины нагрузки, дать заключение о качестве согласования нагрузки с фидером и трансивером.

- 4. Содержание отчёта
- 4 1 Наименование и цель работы.
- 42 Перечень используемого оборудования.
- Таблица результатов измерений и график. 43
- 4.4 Схемы подключений приборов.
- 4.5 Выволы

# 5. Контрольные вопросы

5.1 Что такое коэффициент стоячей волны (КСВ), в каких единицах он измеряется?

5.2 Какие величины КСВ считаются приемлемыми для антенно-филерных трактов?

5.3 Перечислите причины, по которым КСВ может превышать допустимые значения?

5.4 Поясните принцип работы измерителей КСВ?

Цель работы: Научиться исследовать АЧХ тракта усиления промежуточной частоты канала яркости измерителем амплитудно-частотных характеристик XI-50 и приобретение навыков работы с прибором.

- 1. Оборудование:
- 1.1. Прибор для исследования амплитудно-частотных характеристик Х1-50.
- 1.2. Стенд УСРЧ-1.
- 1.3. Кабели соединительные.
- 1.4. Техническое описание к приборам.

2. Краткие теоретические сведения.

В отличие от отдельных физических величин, для определения которых достаточно произвести одно измерение, АЧХ радиоустройства представляет собой совокупность измерений - кривую зависимости амплитуды выходного напряжения четырехполюсника от частоты напряжения при постоянстве амплитуды сигнала на входе. Такую характеристику можно получить, имея перестраиваемый генератор, и вольтметр, снимая ее по точкам. Однако число таких точек для получения необходимой точности может быть велико, и процесс измерения займет значительный интервал времени. Во-вторых, ввиду того, что кривая воспроизводится по точкам, возможны упущения изменений характеристики в промежутках между ними. В $\sim$ третьих, за длинный интервал времени, необходимый для изменения характеристики, АЧХ измеряемого объекта может изменяться из-за влияния окружающей температуры и нестабильности сети питания.

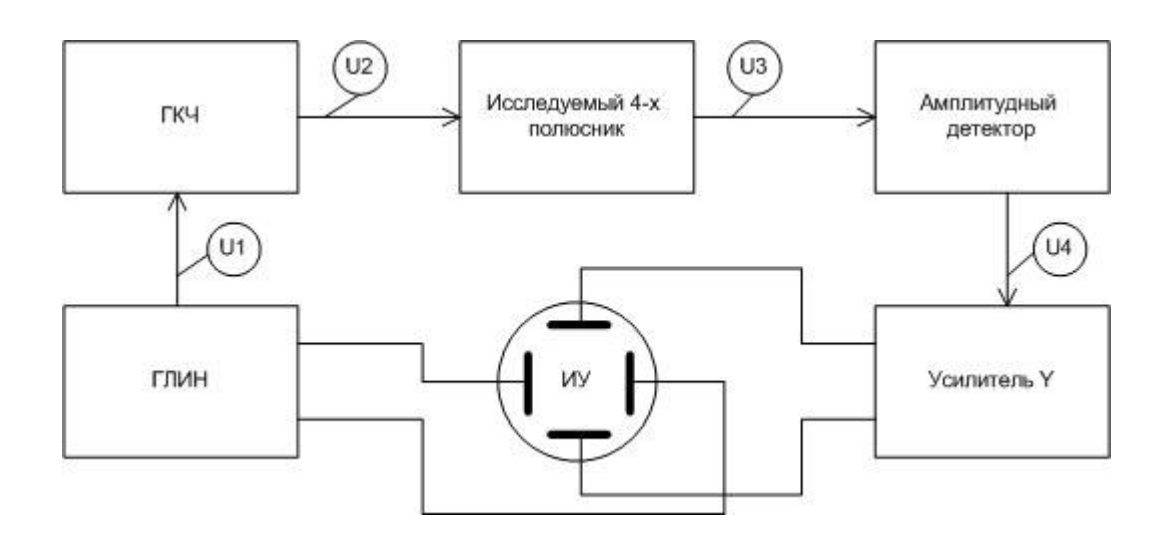

Рисунок1 – Упрощенная структурная схема измерителя АЧХ.

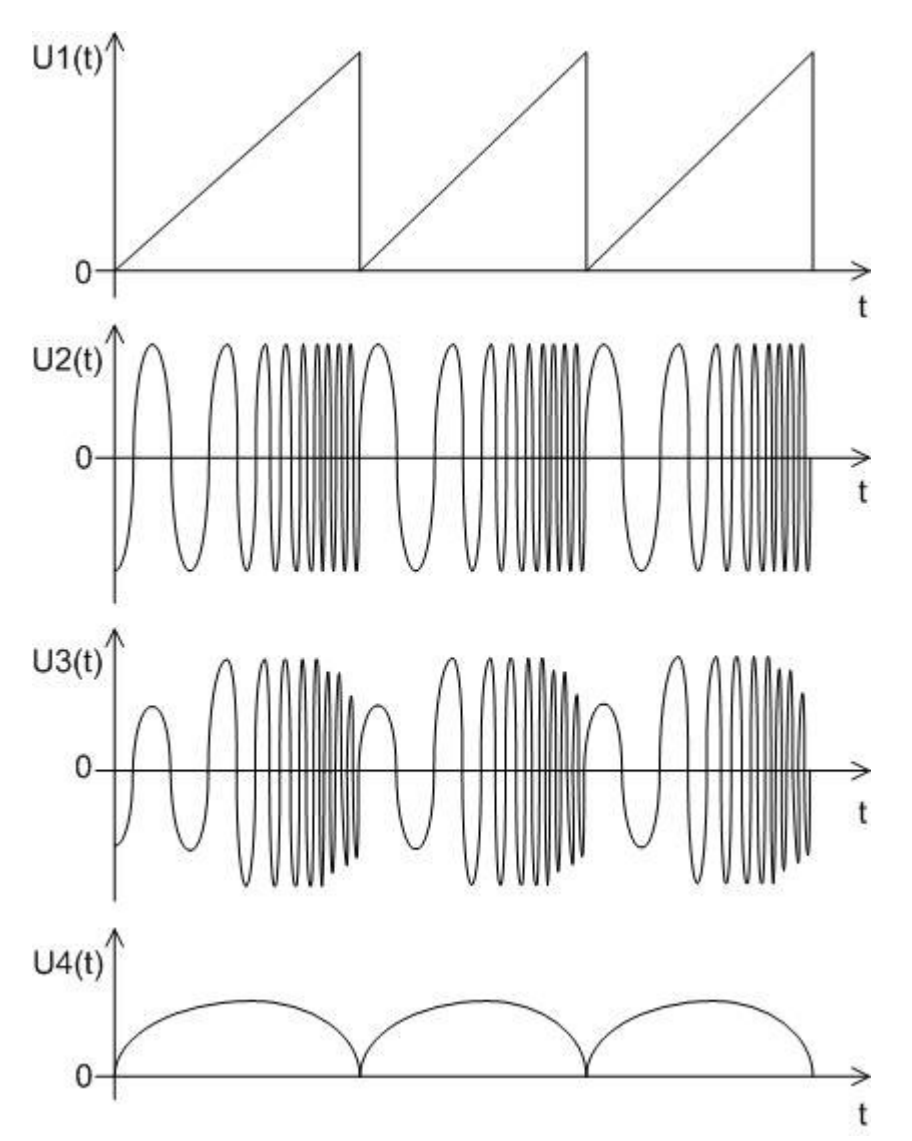

Рисунок 2 - Временные диаграммы поясняюще работу измерителя АЧХ

Указанные недостатки в значительной мере устраняются при использовании специального прибора исследования АЧХ с осциллографическим индикатором. На экране ЭЛТ автоматически прочерчивается АЧХ исследуемого четырехполюсника.

Структурная схема простейшего измерителя АЧХ с ЭЛТ изображена на рисунке 1, а временные диаграммы даны на рисунке 2. Генератор линейно изменяющего напряжения (ГЛИН) одновременно осуществляет частотную (ЧМ) модуляцию генератора синусоидальных колебаний и горизонтальную развертку. Частотно модулированный сигнал постоянной амплитуды U2 с ЧМ генератора (генератора качающейся частоты) поступает на вход исследуемого 4-полюсника. Т.к коэффициент передачи исследуемого четырехполюсника на различных частотах может быть различен, то его выходной сигнал U3 различен по амплитуде на различных частотах. Амплитудный детектор обеспечивает получение напряжения U4, пропорционального изменению амплитуды выходного напряжения исследуемого 4-полюсника за период изменения частоты (период напряжения U1). Луч на экране ЭЛТ по горизонтали отклоняется линейно, т.е. пропорционально изменению частоты ЧМ - генератора, а по вертикали в соответствии с коэффициентом передачи исследуемого 4-полюсника на этой частоте. Таким образом, луч на экране вычерчивает кривую, соответствующую АЧХ исследуемого 4-полюсника.

Измеритель АЧХ совмещает в себе функции, как генератора, так и регистрирующего устройства, поэтому целесообразно рассматривать входные и выходные параметры прибора.

Параметры выходного сигнала, относящиеся к генератору ЧМ - колебаний: рабочий диапазон частот; максимальный и минимальный сдвиги частоты (в процентах от основной частоты); время изменения частоты от fmin до fmax; значение выходного напряжения; возможность его регулировки, выходное сопротивление.

Параметры входного сигнала относятся к осциллографическому индикатору и поэтому во многом аналогичны параметрам электронных осциллографов.

- 3. Порядок выполнения работы.
- 3.1 Собрать схему рисунок 3, включить приборы.

![](_page_40_Figure_4.jpeg)

Рисунок 3 – Схема подключения приборов для исследования АЧХ УПЧИ

- 3.2 Органы управления измерителя Х1 50 установить в следующие положения:
- 3.3 Кнопки 1», «1:10», «внутр-внеш.», «ГКЧ», «СЧЕТ» нажать, остальные кнопки отпущены; ручку «усиление Y» установить в среднее положение.
- 3.4 Ручками «f грубо и f плавно», установить значение частоты 36 …40 МГц (контроль производить по ЭСЧ прибора).
- 3.5 Ручкой «уровень дБ» установить уровень сигнала на выходе ГКЧ -15дБ.
- 3.6 Ручками «центровка верт.», «центровка гор.», «усиление Х» и «полоса» добиться оптимального отображения АЧХ на экране.
- 3.7 Ручкой «метки» установить удобный для наблюдения размер частотных меток.
- 3.8 При необходимости скорректировать положение вышеперечисленных органов управления для получения оптимальной АЧХ на экране.
- 3.9 Зарисовать полученную АЧХ с соблюдением масштаба.
	- 4. Содержание отчёта
- 4.1 Наименование и цель работы.
- 4.2 Перечень используемого оборудования.
- 4.3 Краткие записи о ходе выполнения работы и АЧХ.
- 4.4 Выводы
- 5. Контрольные вопросы
- 5.1 Поясните назначение измерителя Х1-50?
- 5.2 Поясните принцип работы измерителя АЧХ на примере упрощённой структурной схемы?
- 5.3 Перечислите основные характеристики ГКЧ прибора?
- 5.4 Как вывести на экран частотные метки?
- 5.5 Как отключить (включить) ЭСЧ прибора?